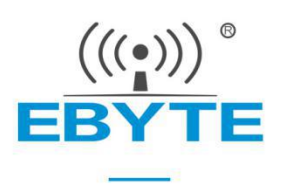

# **E104-BT10 User Manual**

# **TLSR8269F512 UART SMD SIG Mesh Module**

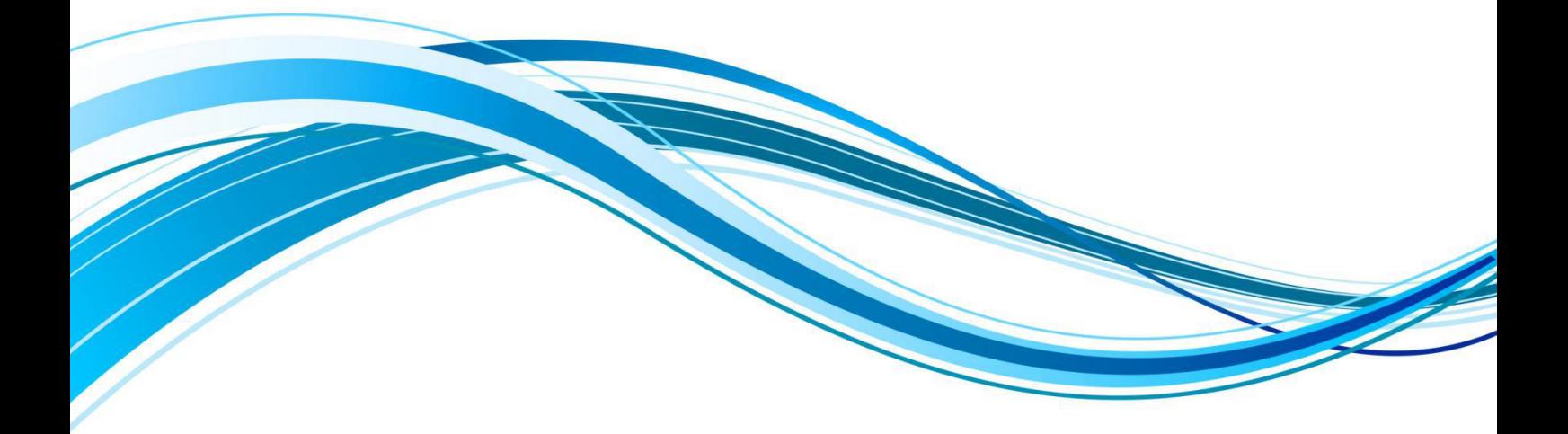

Chengdu Ebyte Electronic Technology Co., Ltd.

## **Content**

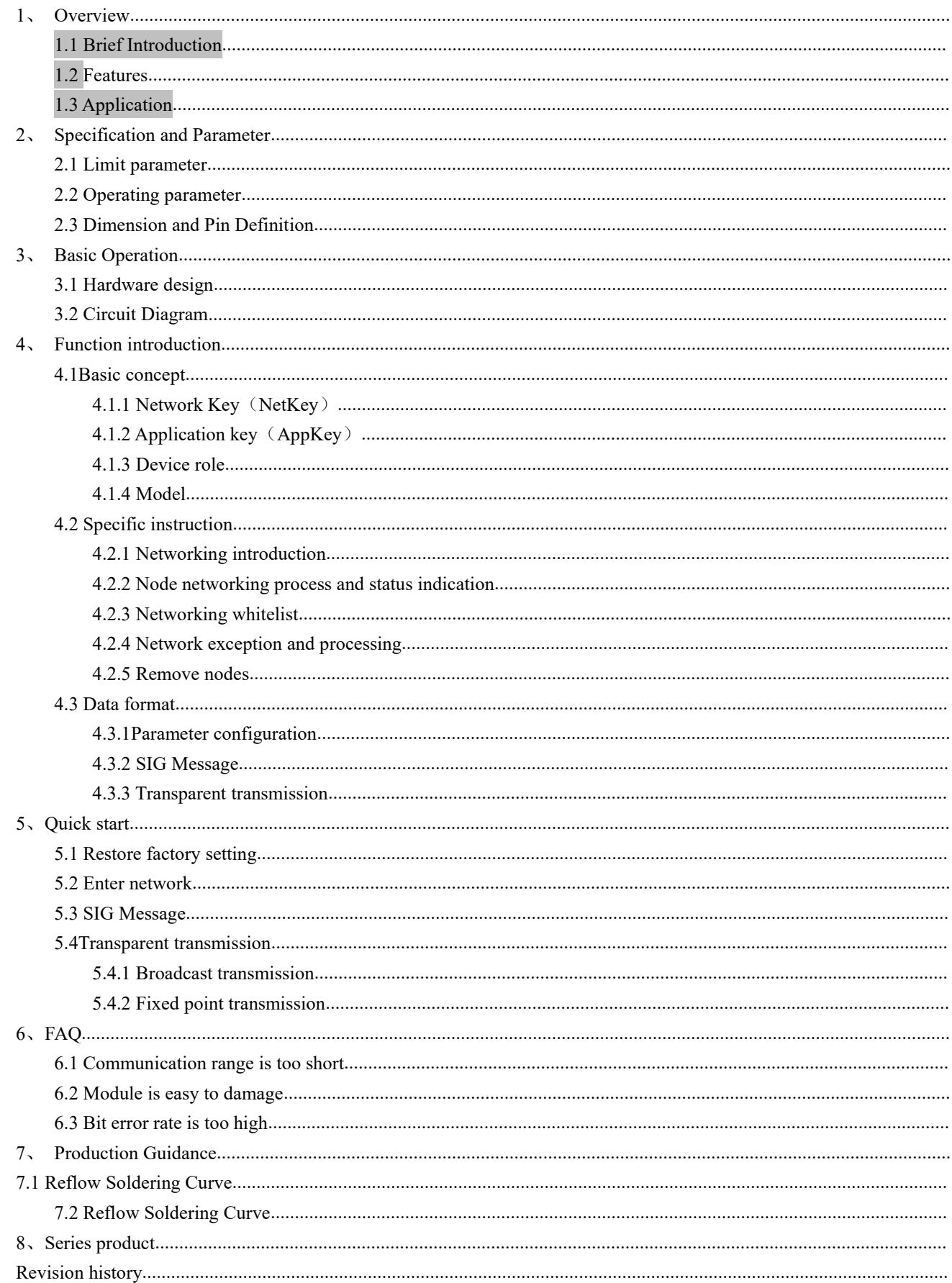

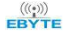

About [us....................................................................................................................................................................................](#page-29-2)

Copyright ©2012–2019, Chengdu Ebyte Electronic Technology Co., Ltd 2

## <span id="page-3-0"></span>**1**、 **Overview**

### <span id="page-3-1"></span>**1.1 Brief Introduction**

E104-BT10 is a Bluetooth mesh network  $19.0 \pm 0.1$  mm module designed and manufactured by Ebyte Electronic Technology Co., Ltd., which  $\begin{bmatrix} \cdot & \cdot & \cdot \\ \cdot & \cdot & \cdot \\ \cdot & \cdot & \cdot \end{bmatrix}$ conforms to the sig mesh V1.0 standard. The<br>single network can accommodate up to 10922<br>node devices. The device automatically single network can accommodate up to 10922 node devices. The device automatically  $\mathbb{E} \left| \cdot \right|$ remembers network information after entering the network. Completion in 1 second; mobile

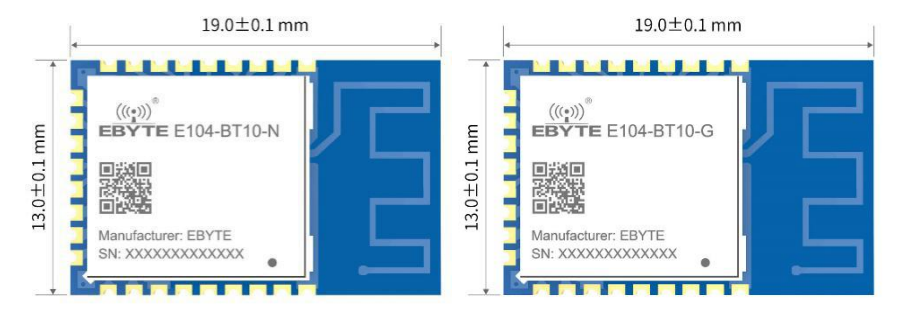

APP can be connected to the network by any node to realize remote control of mesh network; it can easily realize intranet broadcast or transparent transmission of any fixed point data, the maximum single packet data supports 80 bytes; conforms to sig standard HSL (H: Hue, S: Saturation, L: lightness) model, one-click implementation of the lighting control application scenario. Ideal for IoT information collection, large-scale networking communication scenarios, smart home applications, etc.

## <span id="page-3-2"></span>**1.2 Features**

- $\bullet$  With PCB antenna, transmission distance in open and clear air is up to 50 meter
- Max TX power of +8dbm, can be configured to different level
- UART baud rate can be configured
- Communication channel is 37, 38, 39
- $\bullet$  No central node (gateway)
- Remember network info, automatically entering network once power on
- **•** Entering network once power on in 1 second
- Entering network via phone APP available
- Max networking node is 10922
- **Support SIG MESH GENERAL model**
- **•** Support SIG MESH HSL light control model
- Serial port data transparent transmission model can be customized

## <span id="page-3-3"></span>**1.3 Application**

- **•** Smart home;
- Building automation;
- $\bullet$  Light control:
- $\bullet$  Wireless sensor network:
- $\bullet$  IoT.

# <span id="page-4-0"></span>**2**、 **Specification and Parameter**

# <span id="page-4-1"></span>2.1 Limit parameter

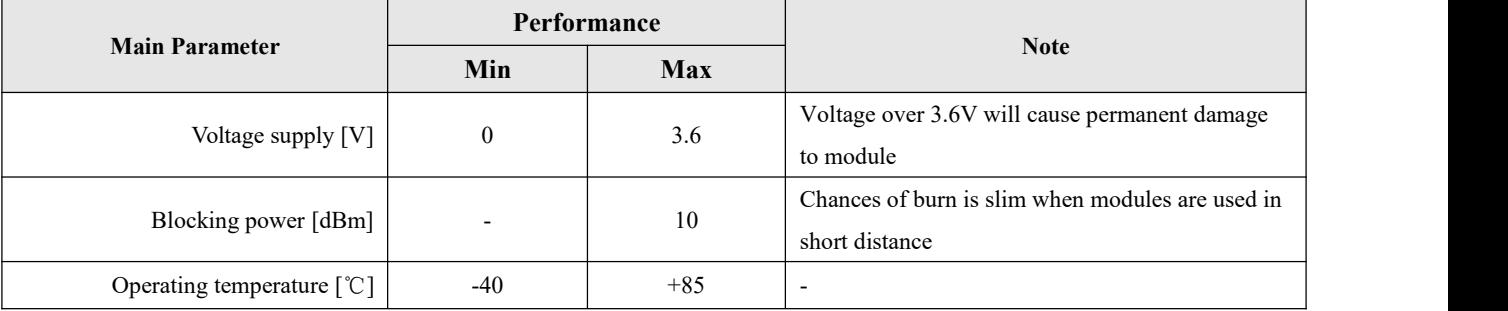

# <span id="page-4-2"></span>2.2 Operating parameter

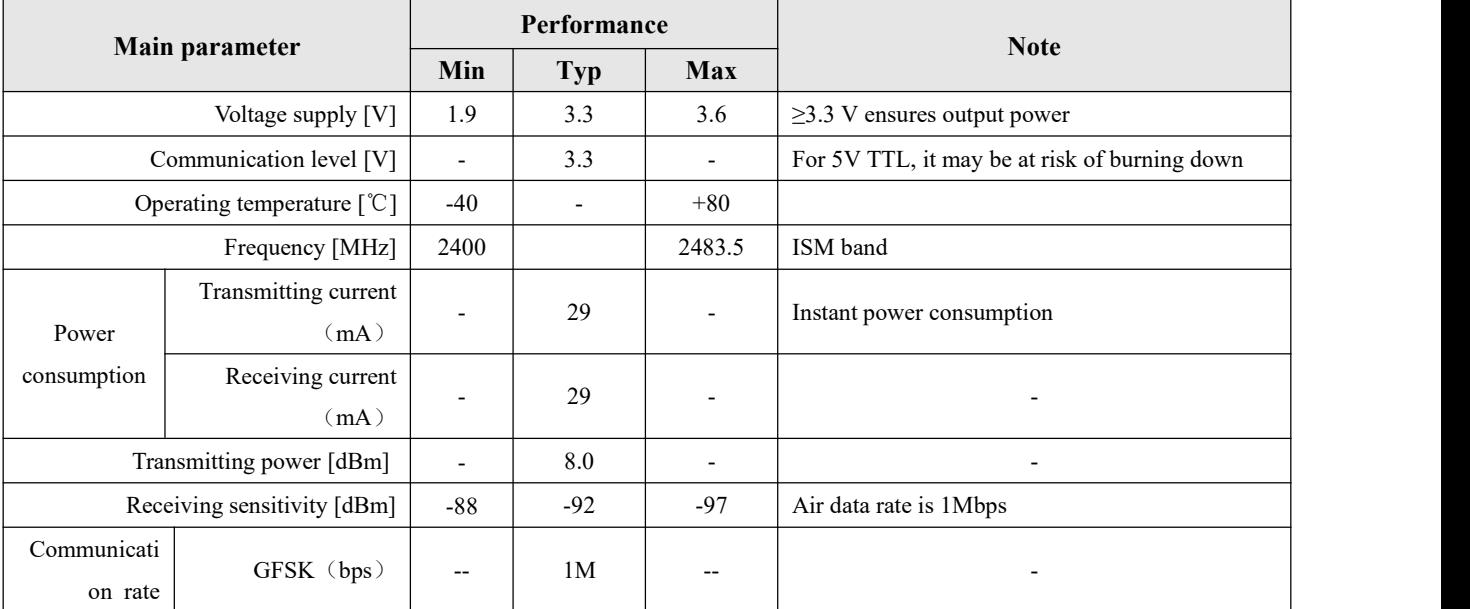

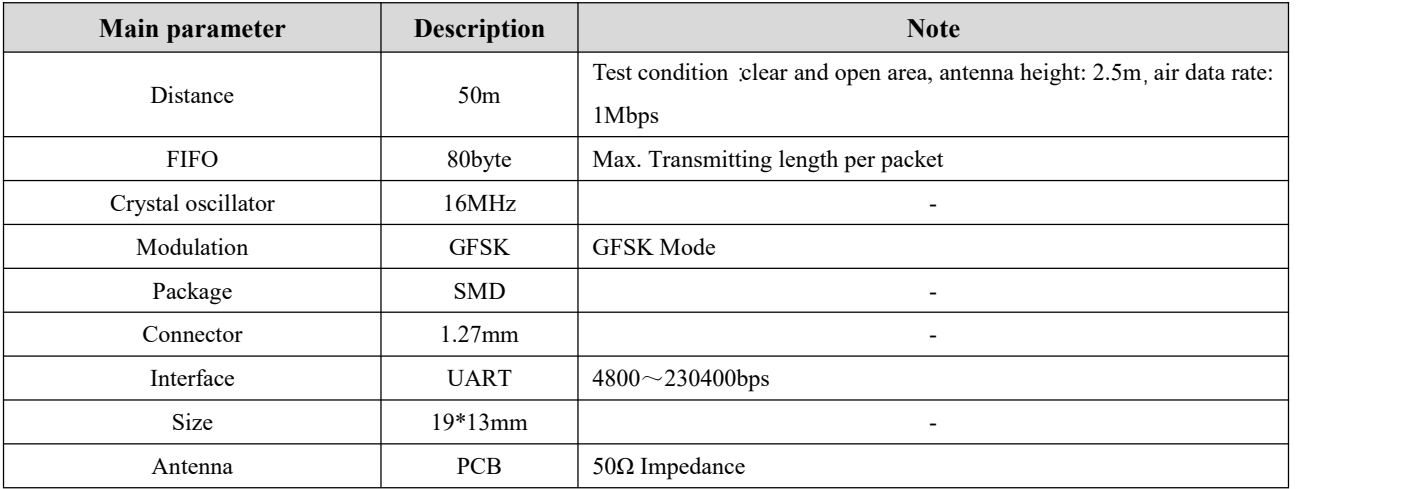

# <span id="page-5-0"></span>2.3 Dimension and Pin Definition

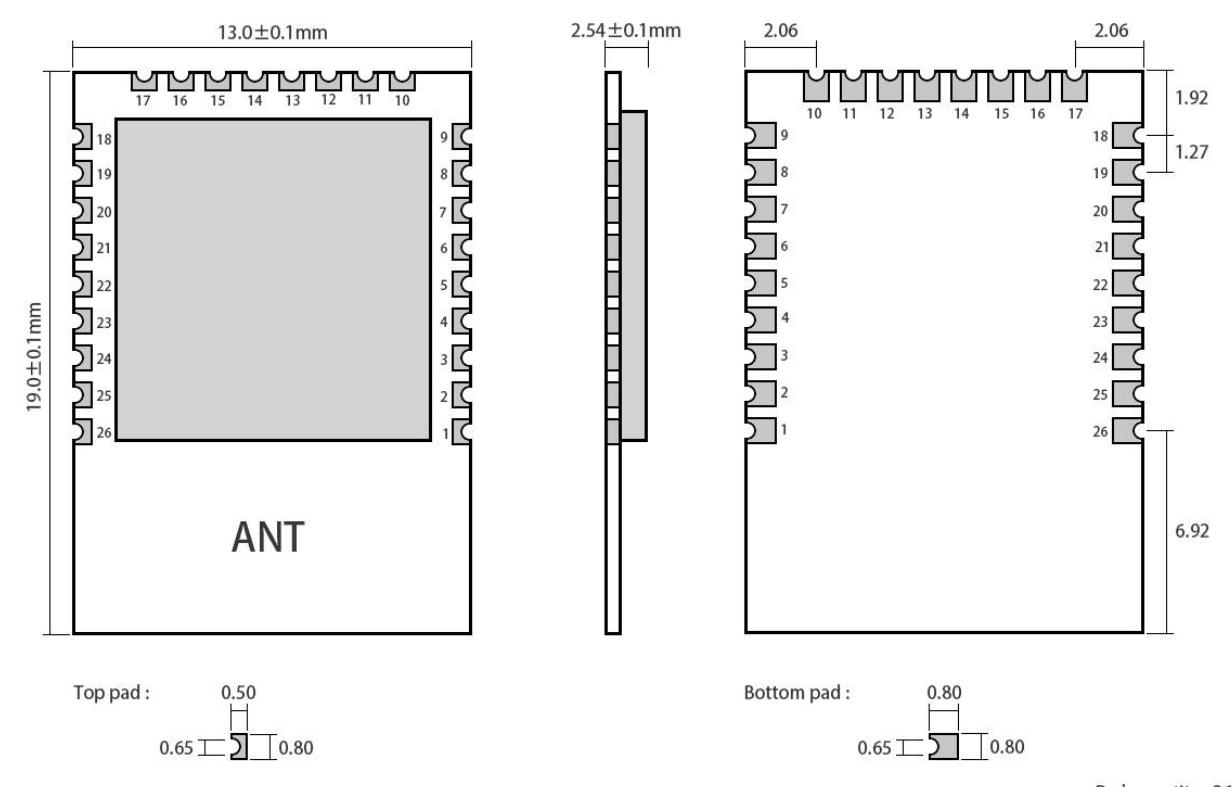

Pad quantity: 26<br>Unit: mm

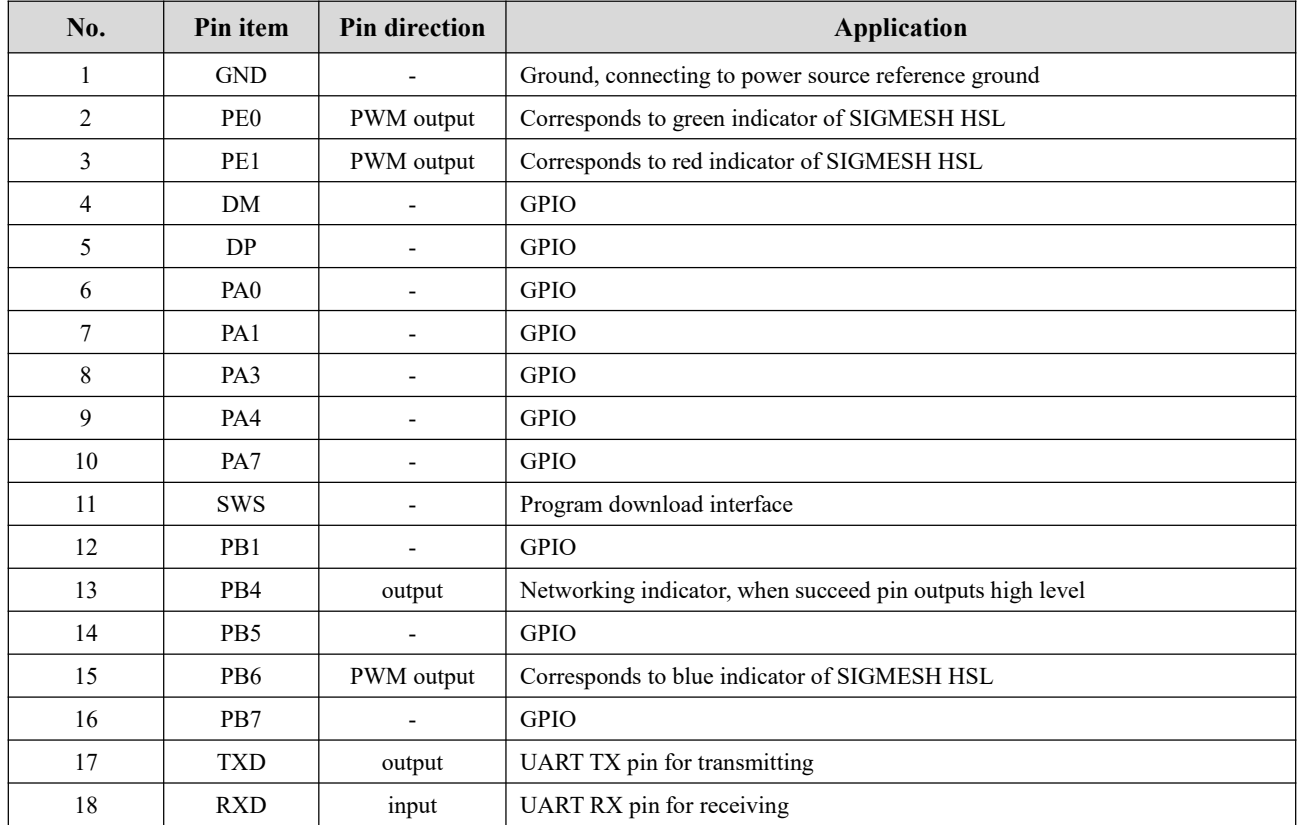

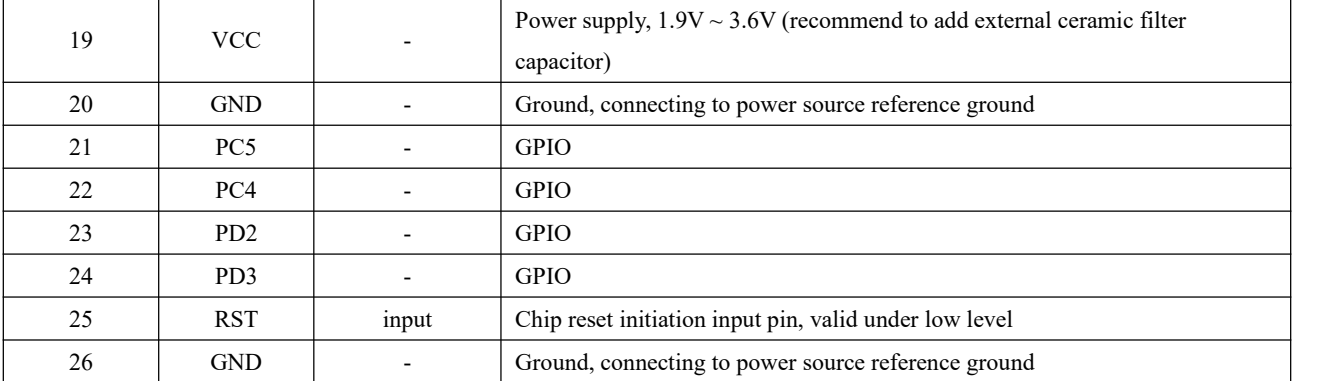

## <span id="page-6-0"></span>**3**、 **Basic Operation**

## <span id="page-6-1"></span>3.1 Hardware design

- It is recommended to use a DC stabilized power supply. The power supply ripple factor is as small as possible, and the module needs to be reliably grounded;
- Please pay attention to the correct connection of the positive and negative poles of the power supply. Reverse connection may cause permanent damage to the module;
- Please check the power supply to ensure it is within the recommended voltage otherwise when it exceeds the maximum value the module will be permanently damaged;
- $\bullet$  Please check the stability of the power supply, the voltage can not be fluctuated frequently;
- When designing current supply circuit, 30% margin is recommended to be remained so as to ensure long-term stable operation of the whole module;
- The module should be as far away as possible from the power supply, transformers, high-frequency wiring and other parts with large electromagnetic interference;
- High-frequency digital routing, high-frequency analog routing, and power routing must be avoided under the module. If it is necessary to pass through the module, assume that the module is soldered to the Top Layer, and the copper is spread on the Top Layer of the module contact part(well grounded), it must be close to the digital part of the module and routed in the Bottom Layer;
- Assuming the module is soldered or placed over the Top Layer, it is wrong to randomly route overthe Bottom Layer or other layers, which will affect the module's spurs and receiving sensitivity to varying degrees;
- It is assumed that there are devices with large electromagnetic interference around the module that will greatly affect the performance. It is recommended to keep them away from the module according to the strength of the interference. If necessary, appropriate isolation and shielding can be done;
- Assume that there are traces with large electromagnetic interference (high-frequency digital, high-frequency analog, power traces) around the module that will greatly affect the performance of the module.It is recommended to stay away from the module according to the strength of the interference.If necessary, appropriate isolation and shielding can be done;
- Try to stay away from some physical layers such as TTL protocol at 2.4GHz , for example: USB3.0;
- The module must not be installed inside metal shield, which will greatly reduce the transmission distance.

# <span id="page-7-0"></span>3.2 Circuit Diagram

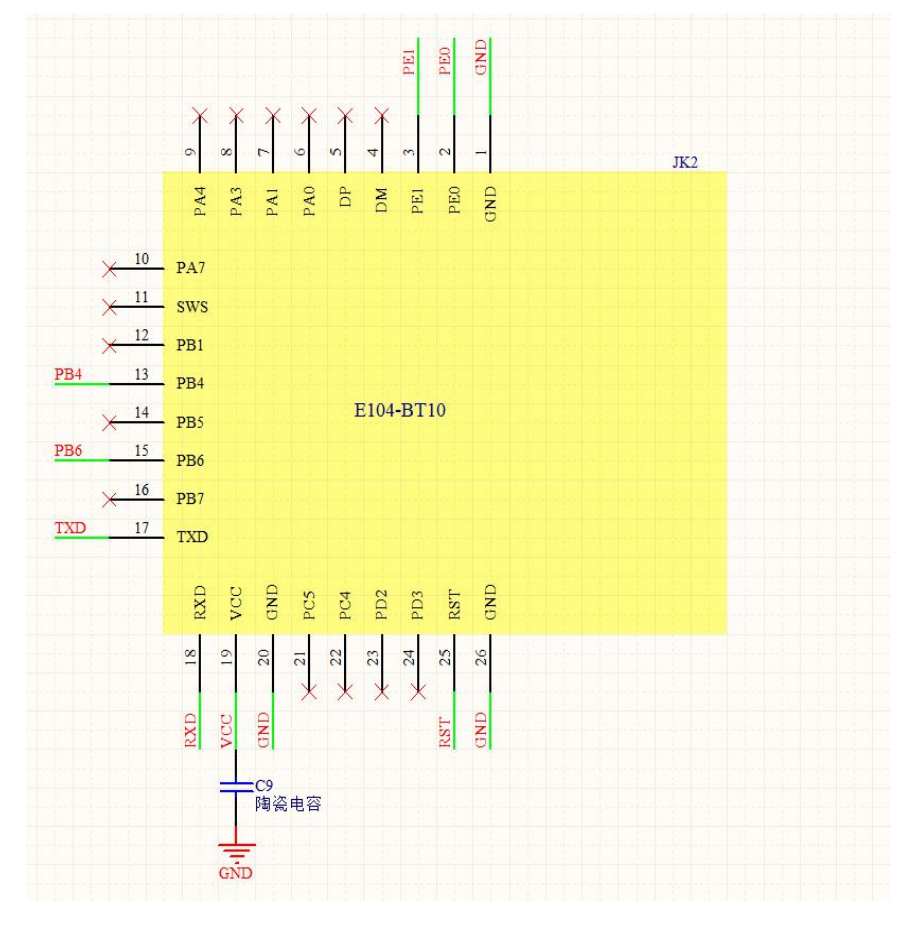

As shown, to connect VCC, GND, TX, RX, then communication test can be conducted.

# <span id="page-7-1"></span>**4**、 **Function introduction**

MESH network is shown as below

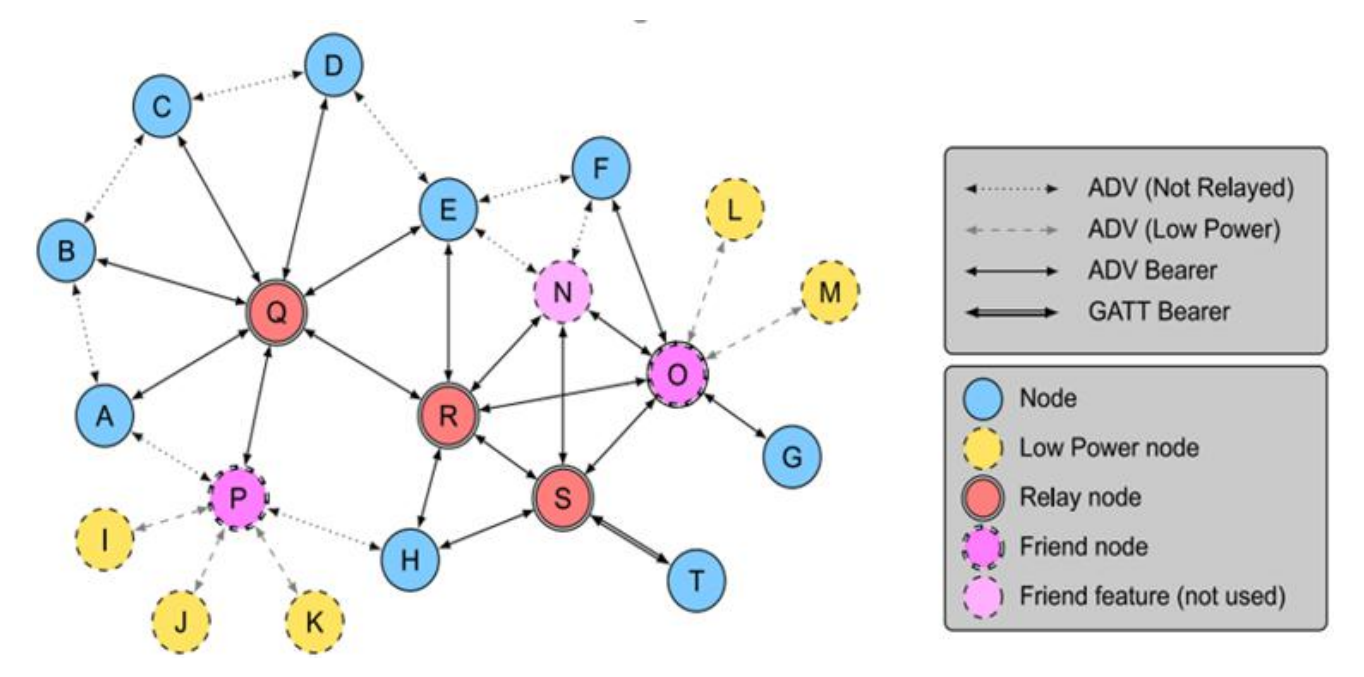

The best advantage of this module is that it can repeater any data in the network. Any module works as a repeater. When as a repeater, it can receive data at the same time. The coverage of the module data signal is about 50 meters. The following figure is a function diagram of repeater for user's reference.

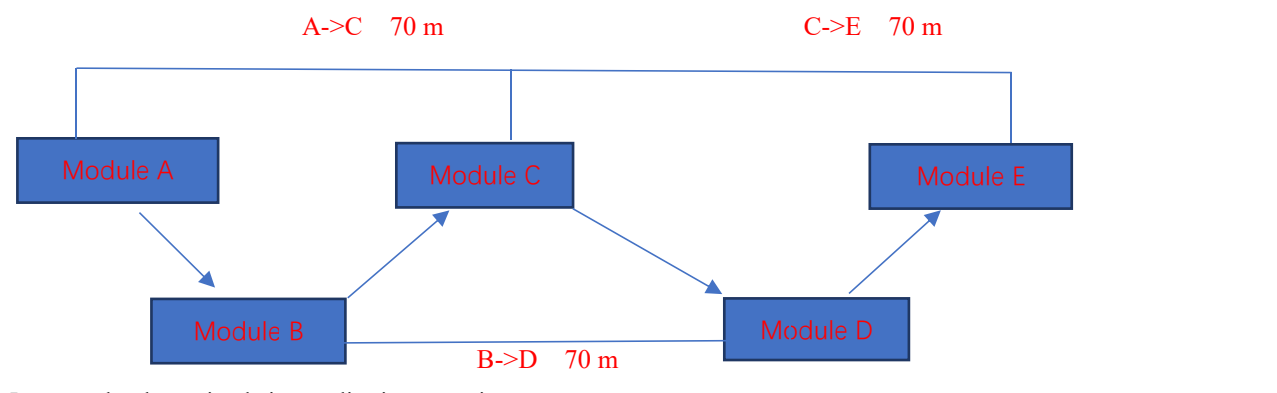

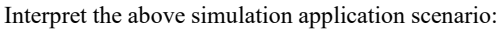

The distance from module A to module C is 70 meters, which is beyond the transmission distance of 50 meters of the module. Therefore, the A module cannot directly send data to the C module. If module B is placed between the A module and the C module, then the data will be repeatered by B and then received by C.

Module A needs to send data to the entire network. Modules B, C, D, and E need to receive data from A. Then A module sends data by broadcast address (0XFFFF).

If the A module needs to send the specified data to the E module, just fill in the address of the E module at the address in the data format (see the instruction format for details), but the E module is140 meters away from the A module, and the data cannot be directly transmitted. As long as these modules belong to the same network, the data will be transmitted to module E with the following link, A sends data to B, B to C, C to D, and D to E.

## <span id="page-8-0"></span>4.1Basic concept

Here we introduce and explain some words used in SIG mesh.

#### <span id="page-9-0"></span>4.1.1 Network Key (NetKey)

Network keysare used to protect network layer communications. It is a key generated using a random number generator that meets the requirements of the core specification. (see details from Mesh Profile3.86)

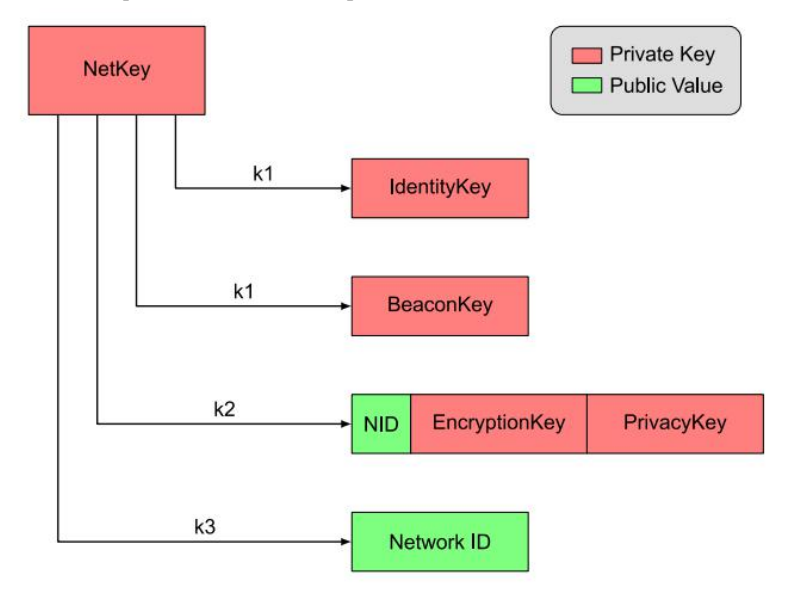

### <span id="page-9-1"></span>4.1.2 Application key (AppKey)

Application keys are used to protect the upper transmission layer. Generated using a compatible random number generator, the application key identifier (AID) is used to identify the application key (See details from Mesh Profile3.86)

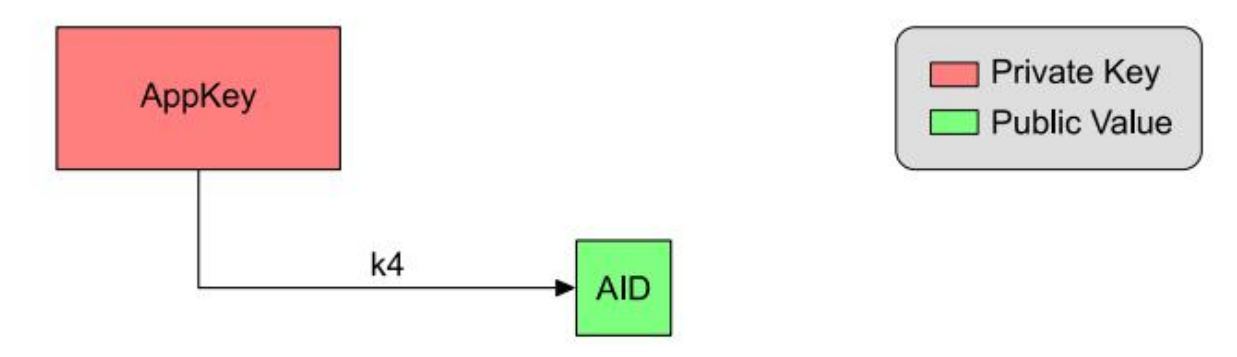

### <span id="page-9-2"></span>4.1.3 Device role

In SIG MESH protocol ,rolesinclude **node**、**low power node**、**relay node**、**friend node**、**proxy node. Related functions are as explained below,**

**Node**:An edge node in the entire mesh network. It has the ability to receive and transmit data, but cannot work as a repeater.

**Low power node:** Low-power nodes, due to the existence of the friend node, the low-power nodes do not need to always send or listen to the data packets on the broadcast channel, and only need to query whether there is data on the friend node. (not supported at this time)

**Relay node**: It is the core node of the network layer to extend network coverage. After receiving the data packet sent by other nodes, it determines whether it needs to be forwarded according to the judgment condition of the network protocol.

**Friend node:** The low power node can establish a friendly connection with the friend node. As the proxy node of the low power node, when the data of the low power node is reached, it can be cached in the Friend node, waiting for the low power node to query and obtain.

**Proxy node:** A proxy node that accepts information through a bearer layer (broadcast bearer layer or GATT bearer layer) and resends the message through another broadcast bearer layer or GATT bearer layer. It plays a key role in the process of non-mesh low-power Bluetooth devices becoming members of the Bluetooth mesh network. The fundamental purpose of the proxy node is to perform bearer layer conversion. It enables conversion from the broadcast bearer layer to the GATT bearer layer and vice versa. Therefore, devices that do not support the broadcast bearer layer can send and receive various Bluetooth mesh messages through the GATT connection. The E104-BT10-N supports the proxy node function, and the mobile terminal APP can implement mesh network control (the data compression package includes the APP related SDK for the customer to develop).

A single device supports only one role. In EBYTE solution, our module supports two roles: the provisioning node and the mesh node. The provisioning node is the device responsible for networking. The mesh node is the repeater node that sends and receives data and forwards data.

There are four connection methods in SIG\_mesh:

1、 ADV(Not Relayed):That is, there isno connection with the relay capability. This situation applies to the fact that two nodes send and receive messages to each other, but without relay capability, data packets cannot be forwarded.

2. ADV (Lower power): That is, a low-power broadcast connection. Used to send and receive data packets between the low power node and the friend node. On this connection, the low power node will initiate a request to establish a connection with the friendship, and query the friend node for its own data packet.

3. ADV Bearer: Broadcast forwarding connection. The broadcast message can be sent and received between the two nodes based on the broadcast forwarding, and can be forwarded as a relay. (Our products work on this connection)

4, GATT Bearer: For nodes without ADVbearer capability, they can also participate in the MESH network, and send and receive proxy PDUs on the GATT connection with other nodes through the proxy protocol.

Devices supported include provision and mesh.

Provision node: It is a special node and is the initiator of the entire network. Also known as gateway. It adds unnetworked devices to the mesh network. The Provision node provides provision data to the unprovisioned device, including netkey, appkey, and the unicast address corresponding to each element of the device.

Mesh nodes: plays role of node, relay node, friend node, proxy node. It is very convenient.

#### <span id="page-10-0"></span>4.1.4 Model

There are many models in SIG MESH. There are three element addresses in the module. Each address can be bound to multiple models. Each row in the table below is a model. The HSL model is specially bound with three addresses for in the HSL model, you need to control the brightness, saturation, and color temperature.

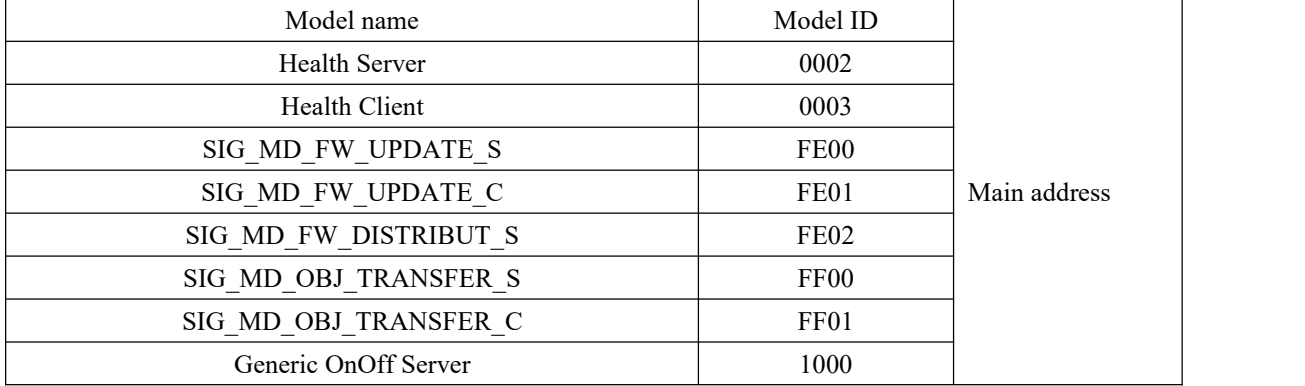

Chengdu Ebyte Electronic Technology Co., Ltd [E104-BT10](http://www.ebyte.com/product-view-news.aspx?id=285) User Manual

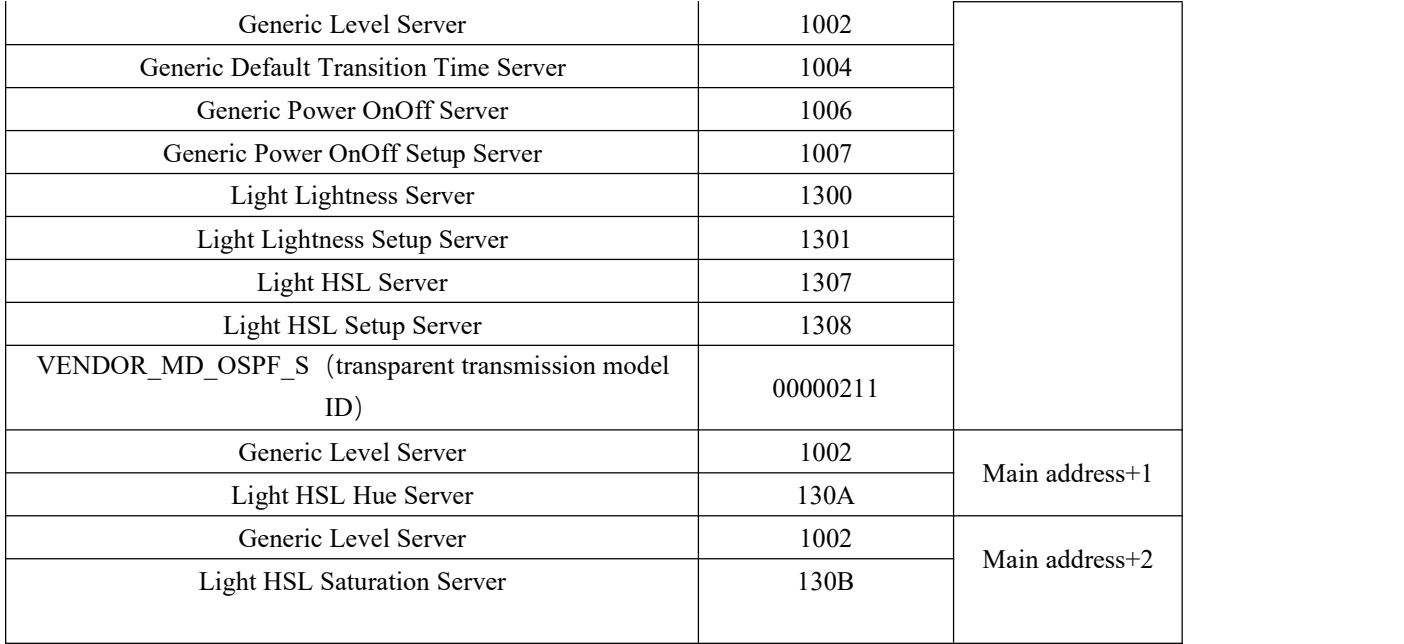

#### 4.1.5 Address (unicast), Element(element)

An address corresponds to an element, and there are three elements, we can call it the element address, which is the unique address assigned to the node by the provision device during the provisioning process. In the same mesh network, each node device may have multiple addresses. However, a model in each device can only have one address, but different models can be bound to one address in the subsequent mesh network communication process. The device is relying on this address to find other devices.

E104 BT10-G is for the Provision role.

E104 BT10-N is for the node role

## <span id="page-11-0"></span>4.2 Specific instruction

#### <span id="page-11-1"></span>4.2.1 Networking introduction

E104 BT10 includes E104 BT10-G, E104 BT10-N, E104 BT10-G (provisioner), E104 BT10-N (node), E104 BT10-G is the initiator of the whole network and it is unique in the network.

Using E104 BT10-G to put E104 BT10-N into the netwokr of E104 BT10-G. Both E104 BT10-G and E104 BT10-N are necessary.

<span id="page-11-2"></span>4.2.2 Node networking process and status indication

Environment: Serial debugging assistant (baud rate 115200, 8N1)

Hardware preparation: one E104 BT10-G, one and more E104 BT10-N.

Software setting: E104 BT10-G need to set netkey, APPkey (see more from command [3.1.1](#page-14-0)) which need to be set. The values cannot be the same between different networks, because E104 BT10-G will assign netkey to E104 BT10-N and bind APPkey when networking.

#### Networking process steps and results

The formation of the entire network is completely automatic. The useronly needs to give the "Add Node to Network" command on the serial port. The networking process takes up to 30 seconds, but usually it takes 10 seconds to 20 seconds to succeed.

#### **Step 1. Start networking.**

Use the serial port assistant hexadecimal to send the "device access network" command (see manual 3.1.10). The indicator of E104 BT10-G lights up. When it is lit, it means that the process of networking has started. Go to step 2.

#### **Step 2. Scan the surrounding equipment**

After our E104 BT10-G receives the "Add Node to Network" command, the indicator lights up. At this time, E104 BT10-G will search for E104 BT10-N devices that can be networked. The search time is 10 seconds. If it is within 10 seconds. If the networkable device is successfully scanned, go to step 3. Otherwise, the E104\_BT10-G indicator will go out. The serial port will return the error code of the device that has not been scanned to the network (see manual3.1), and the networking process will end.

#### **Step 3. Assign Netkey**

The timeout period for assigning netkey is 10 seconds. If netkey is successfully assigned within 10 seconds, go to step 4. Otherwise, the indicator will go out. The serial port will return the error code for assigning netkey failure (see details from 3.1) and terminate the networking process.

#### **Step 4. Bind Appkey**

The timeout period for binding the APPkey is 10 seconds. If the APPkey is successfully bound within 10 seconds, the serial port will return data in the following format.

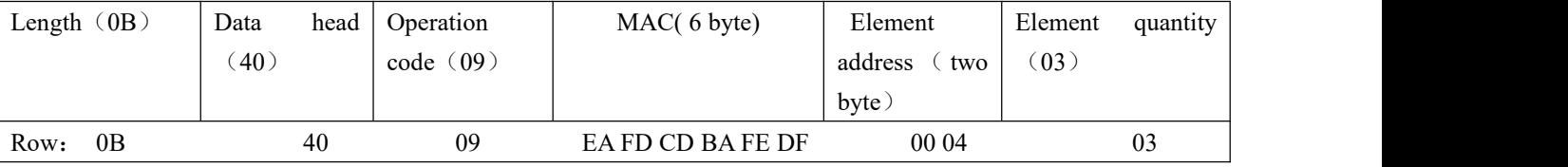

The entire network can be used normally.

If the binding of appkey fails, the serial port returns the error code of binding APPkey or APPkey timeout (see details from 3.1). When the network is finished, E104 BT10-G will be restarted. If this happens, please execute manual section 2.3.

The above two error return processing methods can be found in the 2.3

#### <span id="page-12-0"></span>4.2.3 Networking whitelist

The whitelist function is MAC filtering. Our whitelist has a total of 8 levels of depth, that is, MAC filtering for up to eight devices. This function is based on the fact that the eight levels of depth have an index, as long as you go to this. The MAC is written inside, then the index is valid, then this function is enabled. We have the delete command. The user can delete the whitelist and restore the index value to 0.Then the whitelist will not take effect. Network devices can be grouped into the network (see 3.1.7 for details)

#### <span id="page-12-1"></span>4.2.4 Network exception and processing

There are two failure scenarios. Type one: fail to assign netkey; Type two: fail to bind APPkey.

#### **The solution to assign netkey failure is as follows:**

To deal with the failure to assign netkey, user needs to repeat the above networking process.

#### **The solution to the failure to bind APPkey is as follows:**

Method 1. If the user knows which E104 BT10-N device is used, directly restore the E104 BT10-N device to the factory (see details from 3.1.17) and repeat the above networking process again.

Method 2: The serial port reads the next networking address "A" of E104 BT10-G (see details from 3.1.6), and then uses the SIGmesh command to delete the device whose node address is "A minus 3" (see details from3.2 SIG message), and the above networking process is repeated again.

#### <span id="page-13-0"></span>4.2.5 Remove nodes

The instruction to delete a node can only be sent by E104 BT10-G of the current network, and it returns. If it is not deleted, it is not returned.

See the manual (3.2 SIG message) for instructions and usage details.

### <span id="page-13-1"></span>4.3 Data format

All data exchanged by the serial port, including parameter configuration, network control, and data transparent transmission, meet the following format requirements. Any remaining data will be considered invalid and the module will not respond. The parameter configuration is used for parameter configuration of the current module, the SIG message is a standard mesh control message defined by sig, and the transparent transmission message is defined by Ebyte.

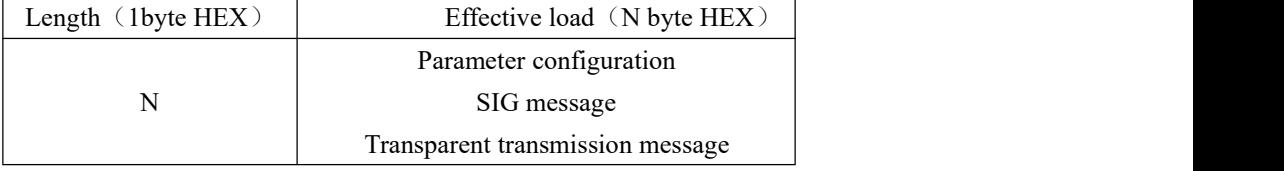

#### <span id="page-13-2"></span>4.3.1Parameter configuration

The configuration data is used to read and write various parameter information of the module and the device access operation. The format is as follows:

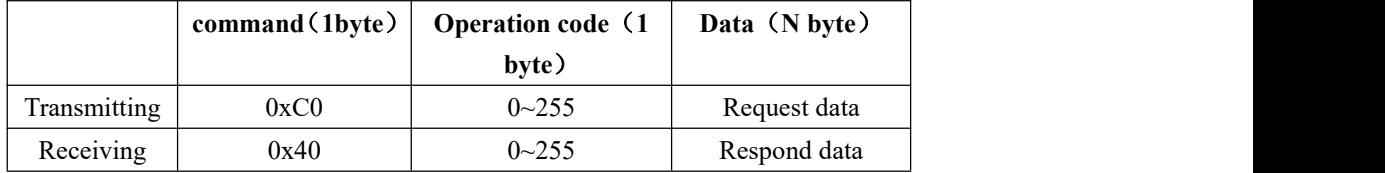

Notes: The correct configuration operation gets the corresponding response data. If the configuration error returns an error code, as follows

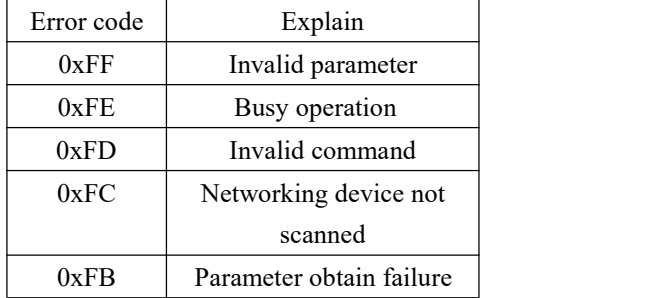

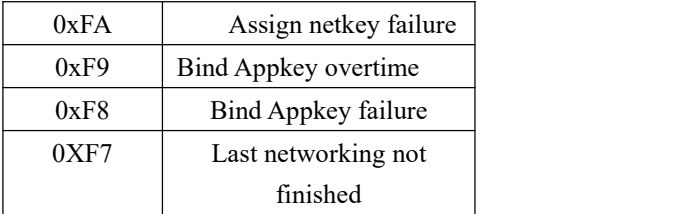

### <span id="page-14-0"></span>1. NetKey configuration

Key is for network ID assigned by provisioner, format is as follows

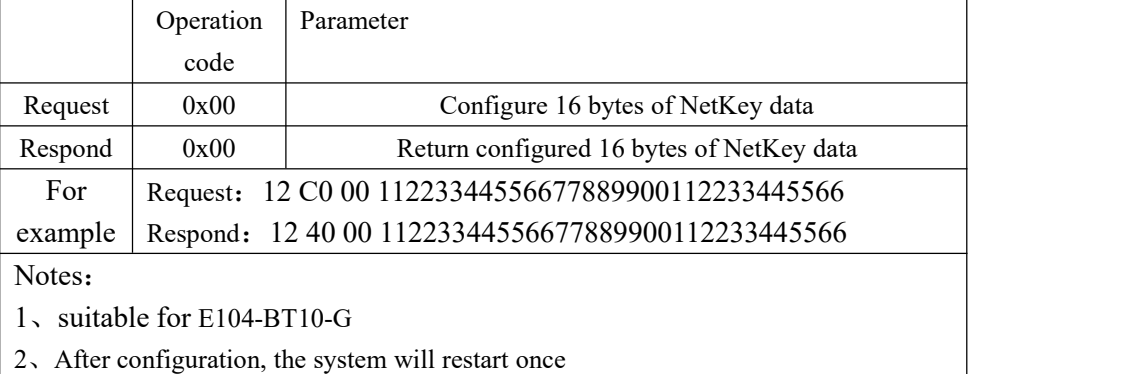

## 2.To read NetKey

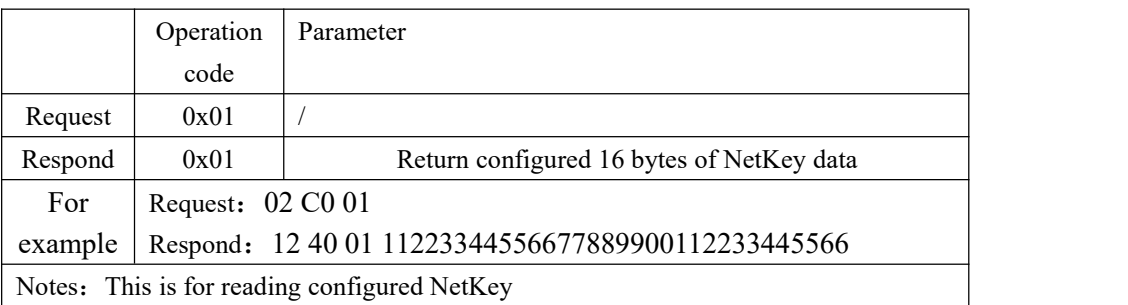

# 3.AppKey configuration

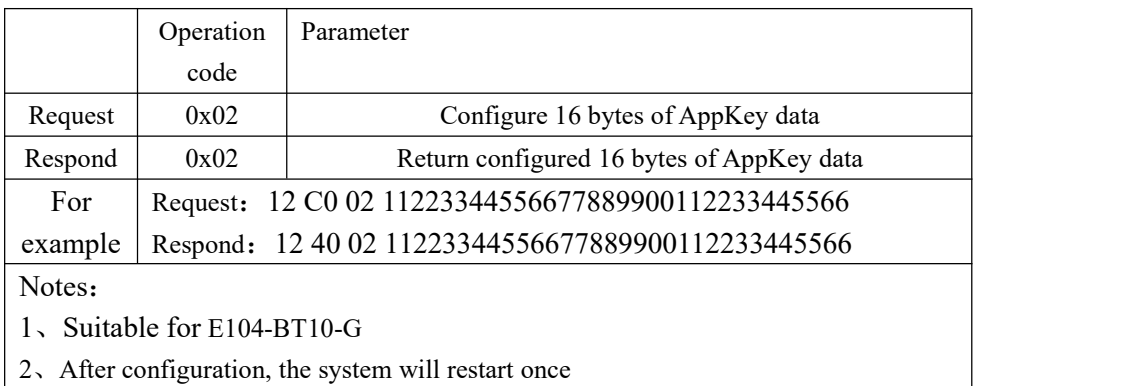

## 4. To read AppKey

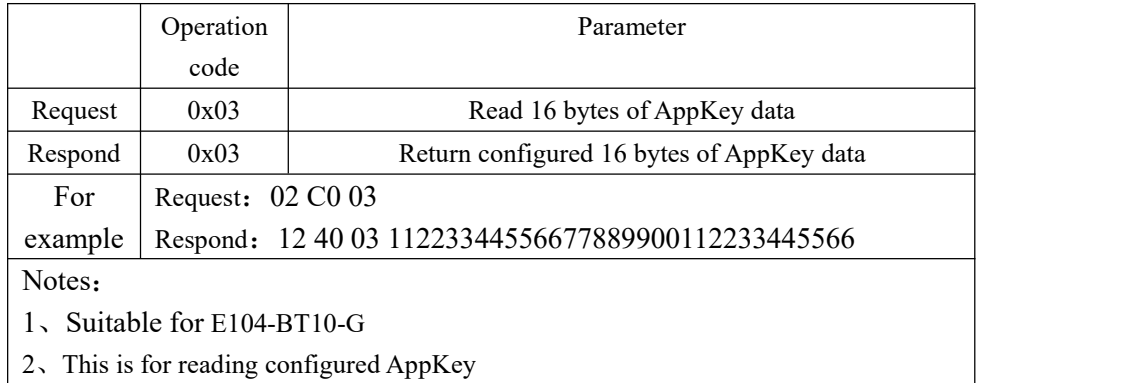

## 5.Networking address configuration

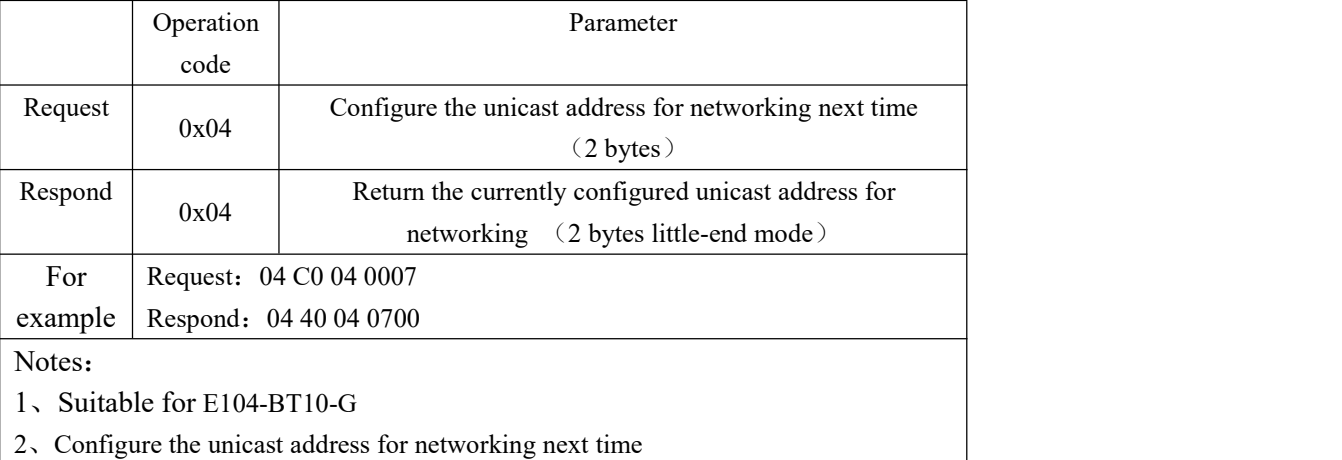

### 6.To read networking address

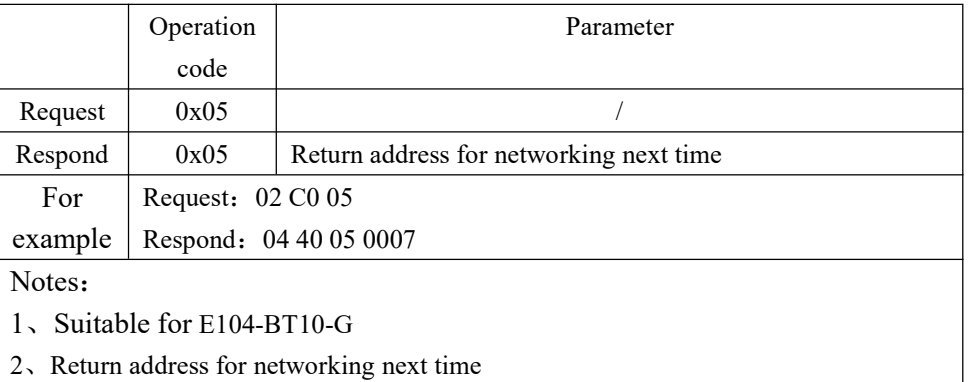

### 7.Networking filter configuration

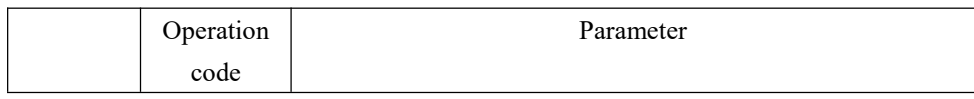

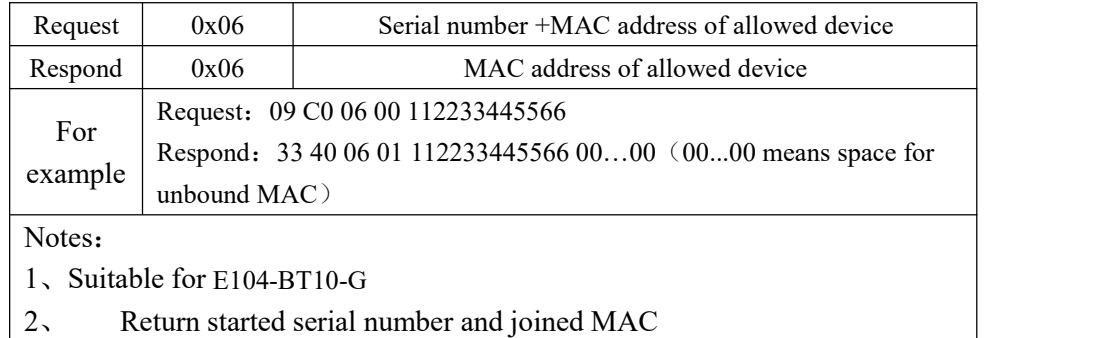

### 8.To delete networking filter

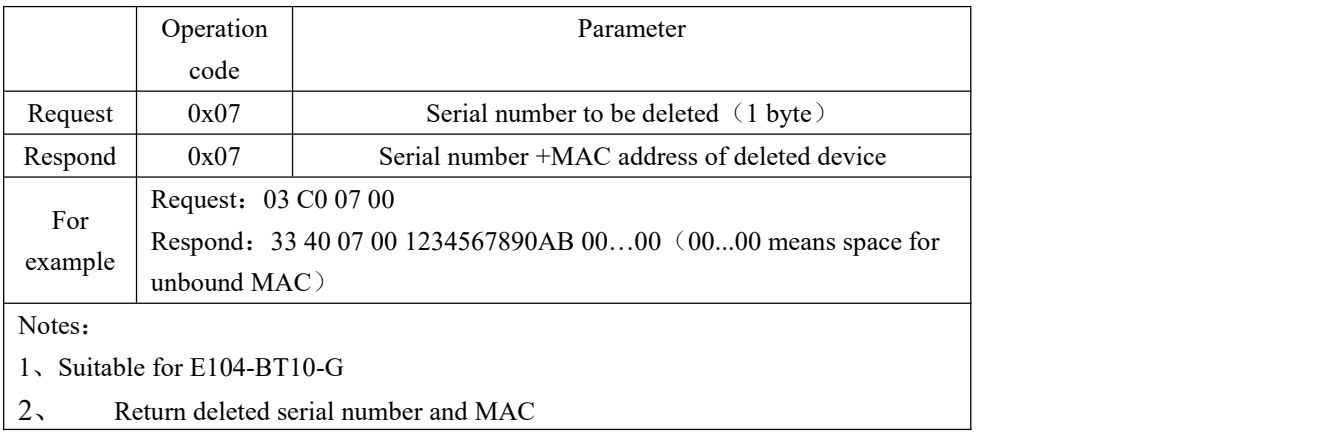

## 9.To read networking filter

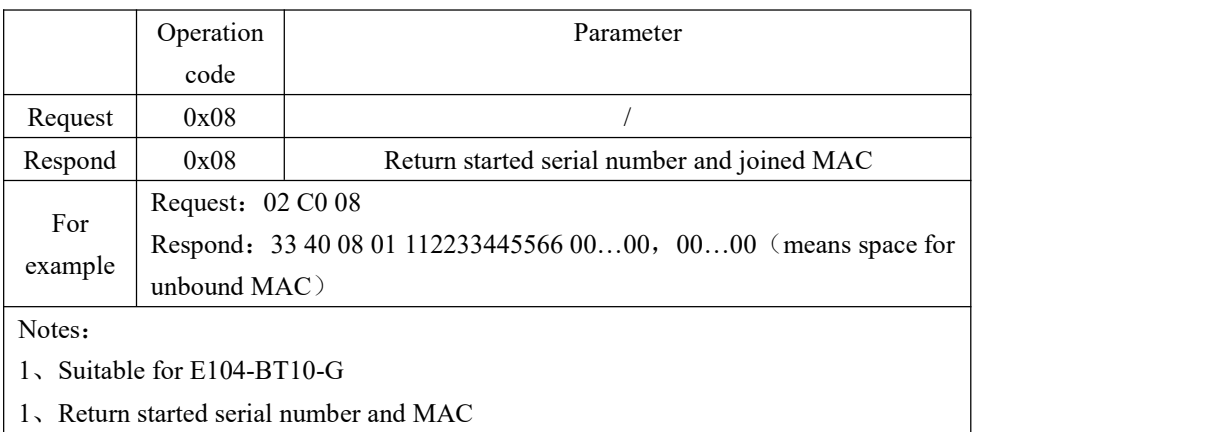

### 10.Device enters network

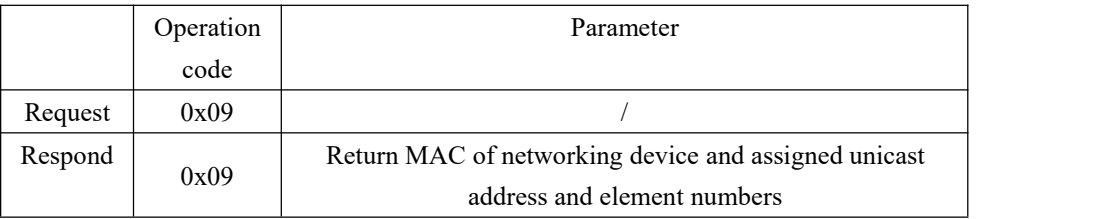

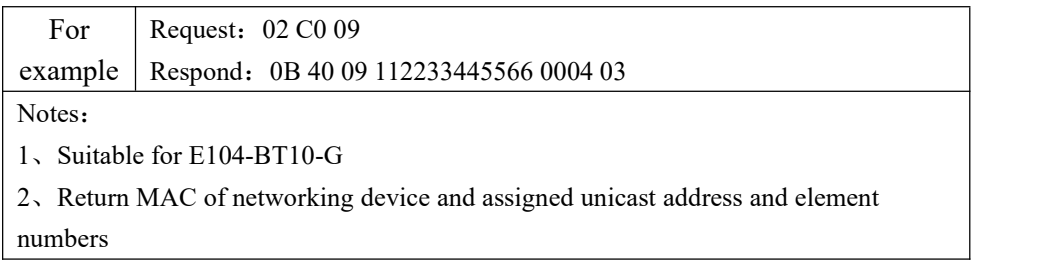

## 11.Baud rate configuration

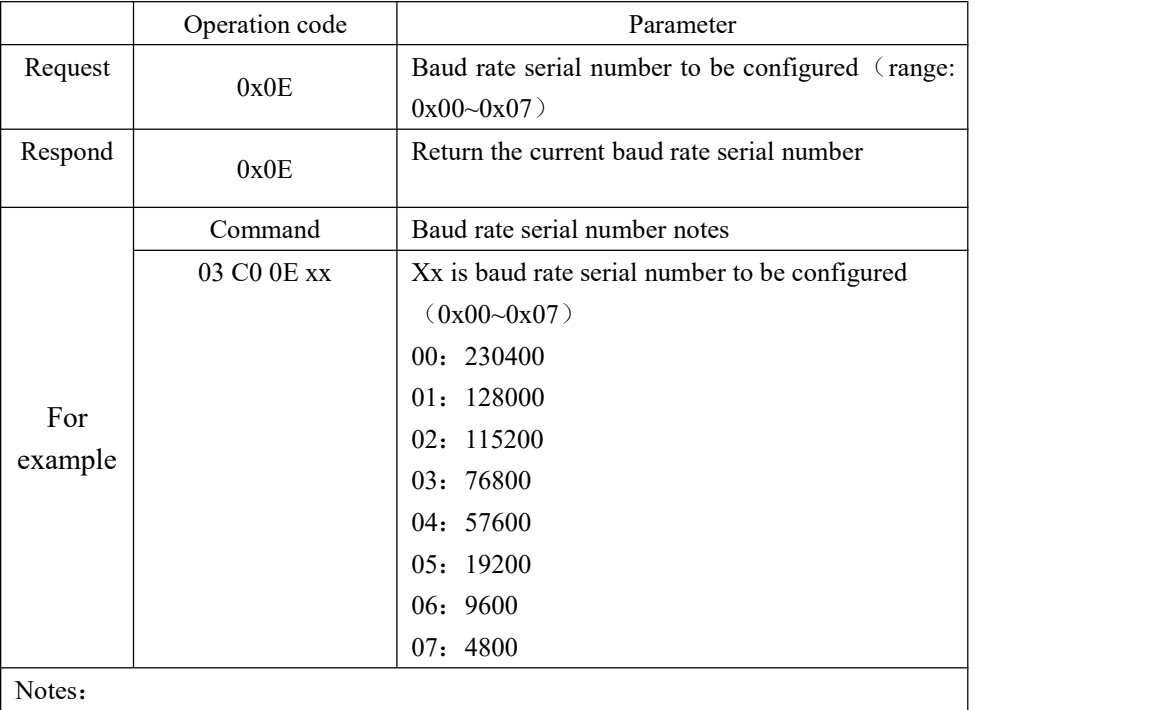

1、Suitable for E104-BT10-G and E104-BT10-N

2、For example 3 C0 0E 02, when succeed, return 03 40 0E 02, if exceed range, return 03 40 0E FF

### 12. To read baud rate

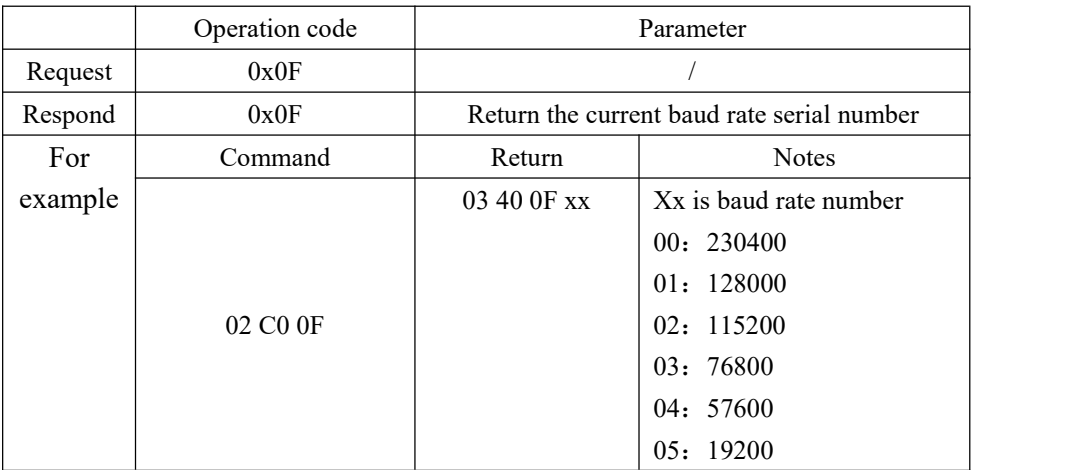

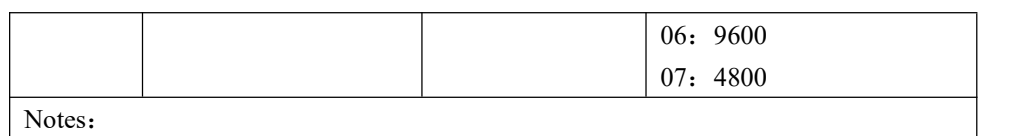

1、Suitable for E104-BT10-G and E104-BT10-N

## 13.Power configuration

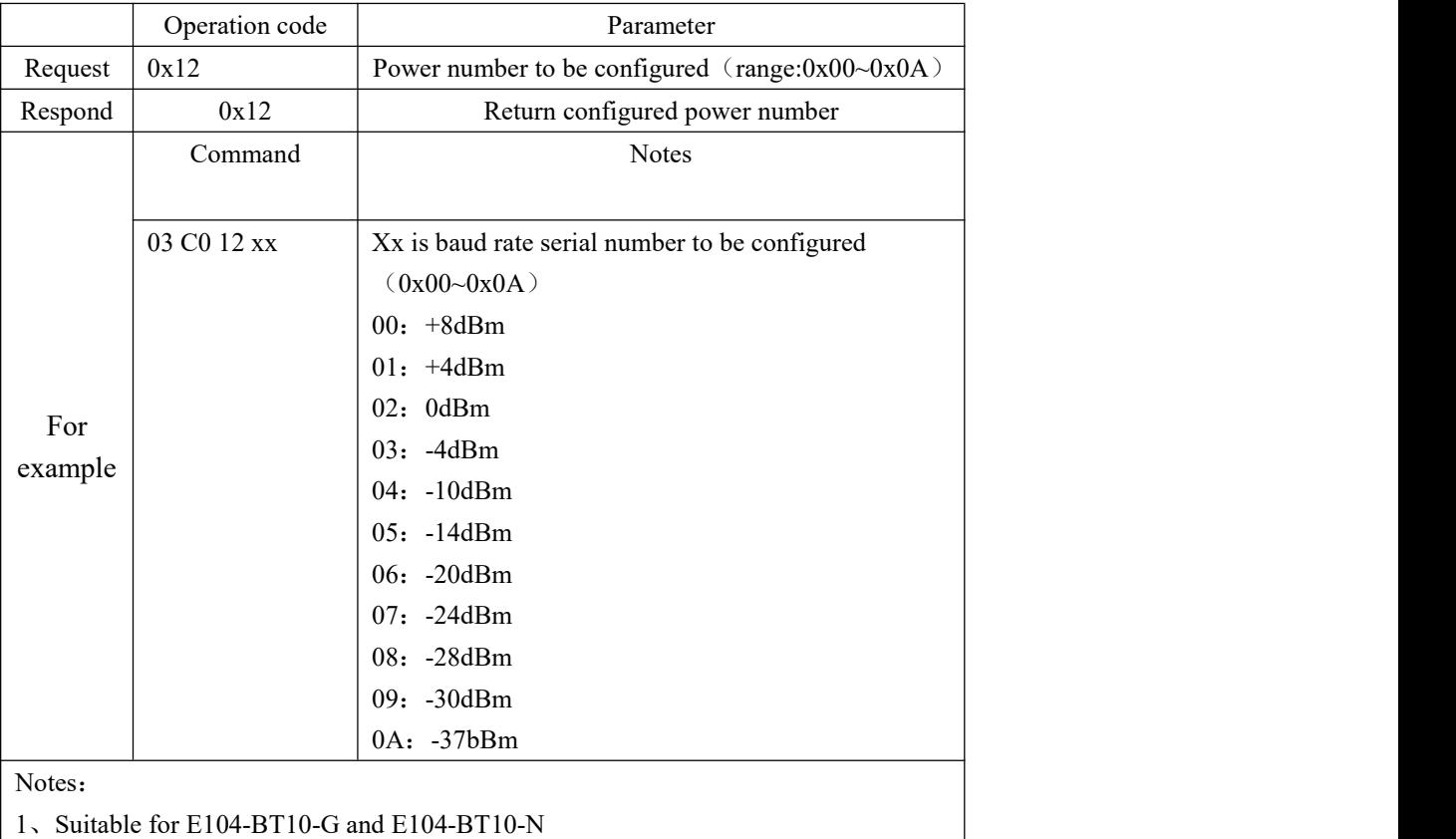

## 14.To read power

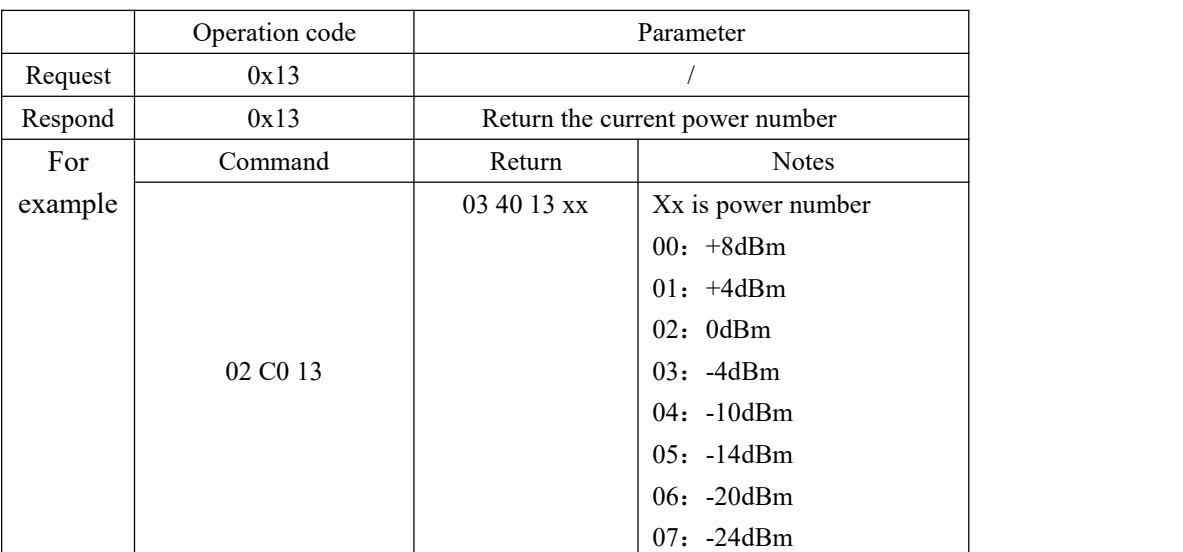

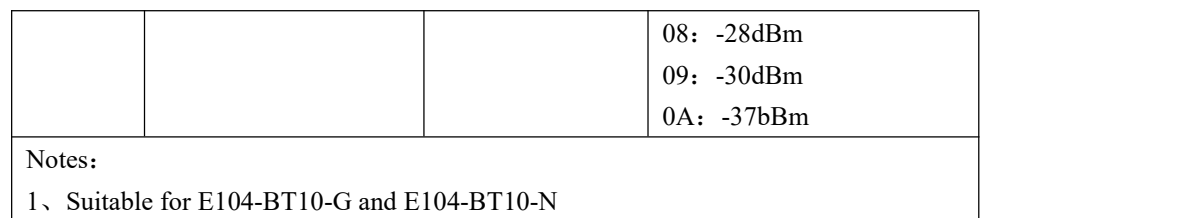

### 15.To read MAC

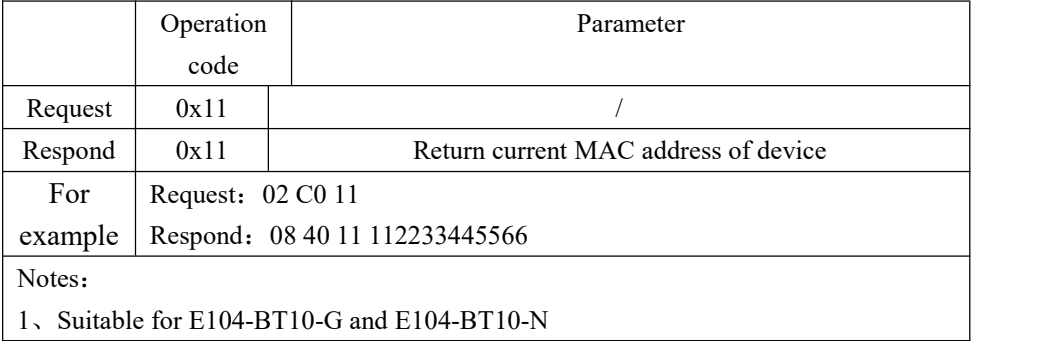

### 16.To restart device

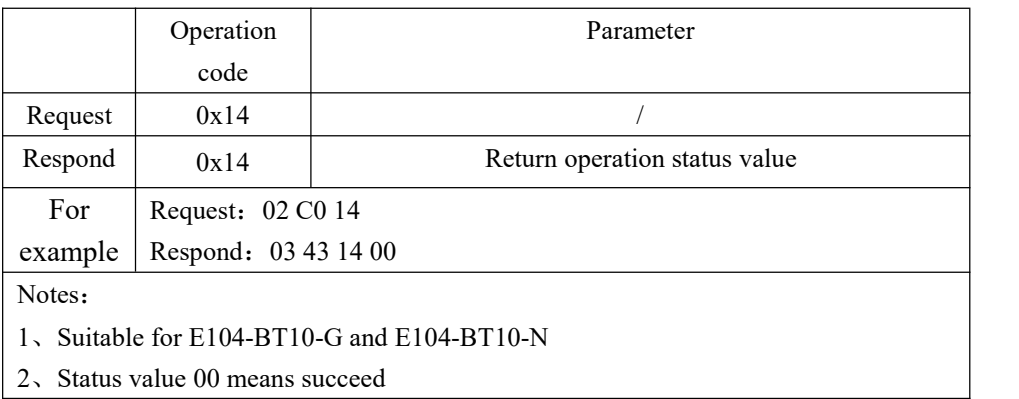

## 17.Restore factory setting

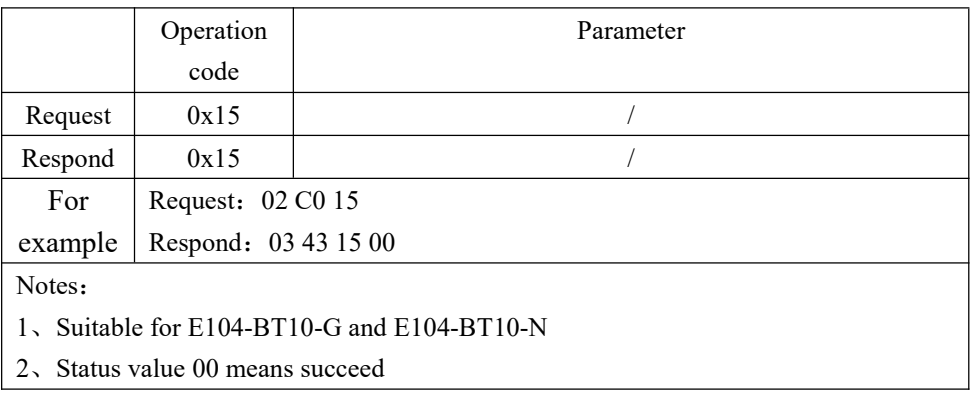

### 18. To obtain software version number

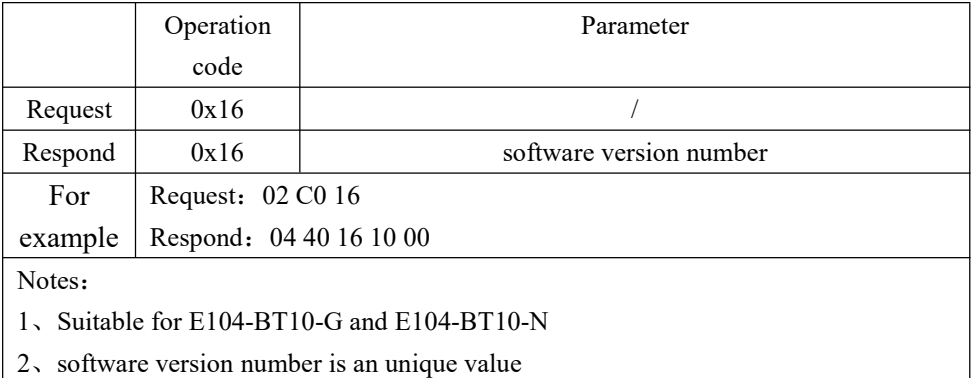

### 19. To obtain main address of current device

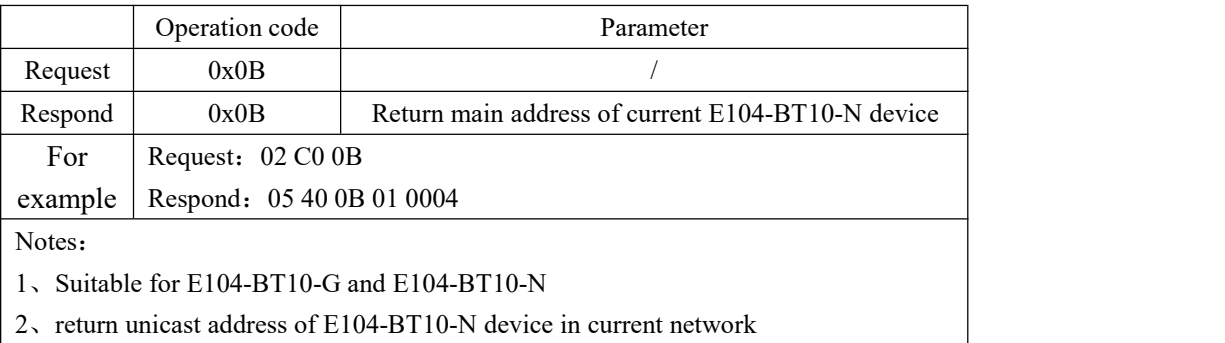

### <span id="page-20-0"></span>4.3.2 SIG Message

E104-BT10 supports SIG generic model and Lighting HSL model control ( refer to Mesh Profile and Mesh Model for details about SIG message).SIG message follows format below:

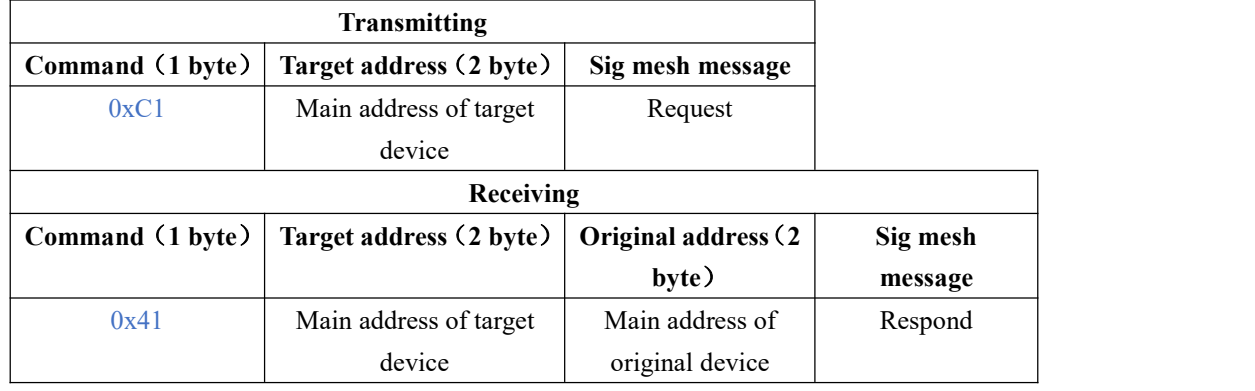

For example:1、Generic onoff control:

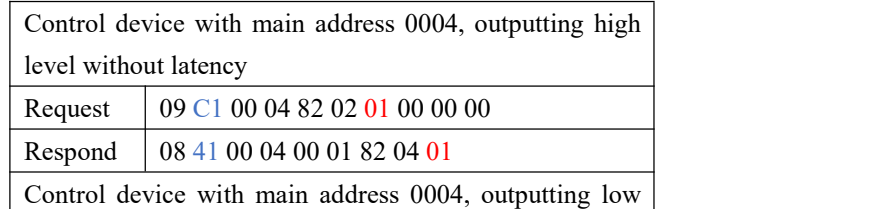

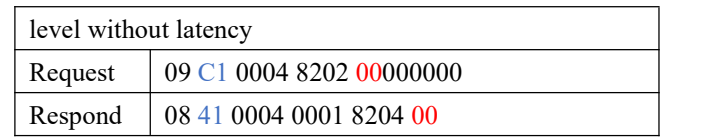

2、Delete node control:

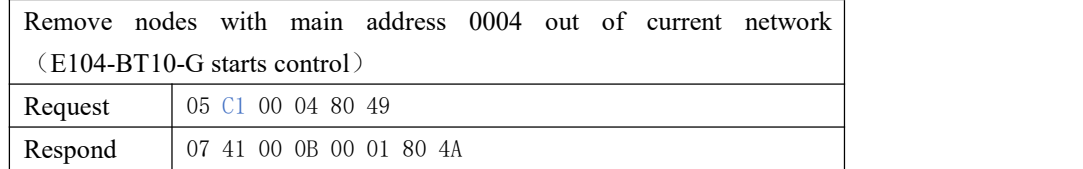

#### <span id="page-21-0"></span>4.3.3 Transparent transmission

E104-BT10 supports transparent transmission of user data. The maximum length of serial port sub-package is80 bytes. (Mesh under-transport single-package maximum payload is 8 bytes. Data larger than 8 bytes will be automatically sub-packet and sent. The whole mesh network efficiency is not high in packet transmission. it is recommended to send data within a single limit of 8 bytes), the data format is as follows:

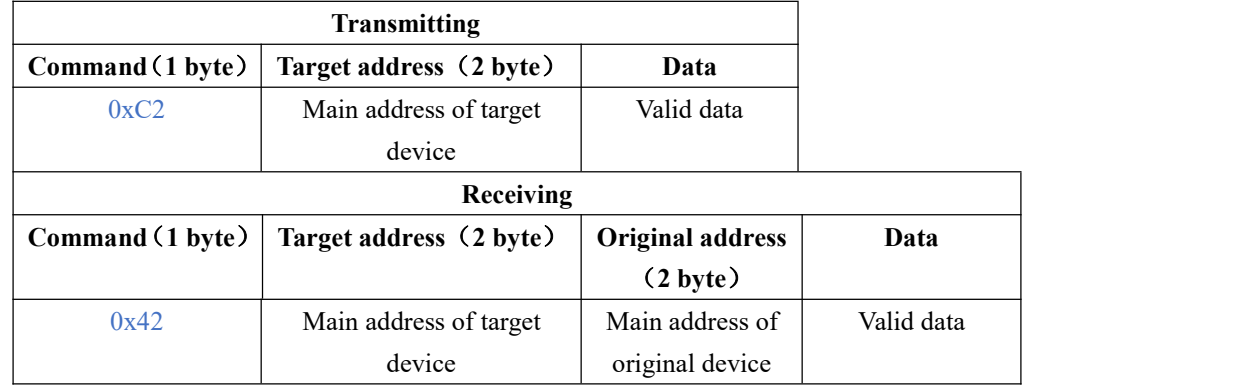

For example: device 0001 send hex data "00112233445566778899" to device 004

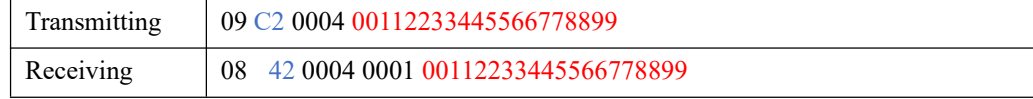

## <span id="page-21-1"></span>**5**、**Quick start**

This chapter introduces how E104-BT10 forms network, and how to control transmitting and receiving of network message.

## <span id="page-21-2"></span>5.1 Restore factory setting

Send the following command 02 C0 15 (Restore factory setting) Then there are a return, 03 43 15 00 (sometimes the value returned after restarting or restoring the factory may be one more byte, ignore it. See the FF of the mesh device as shown below)

Baud rate: 115200, 8N1, do not press enter to start new line.

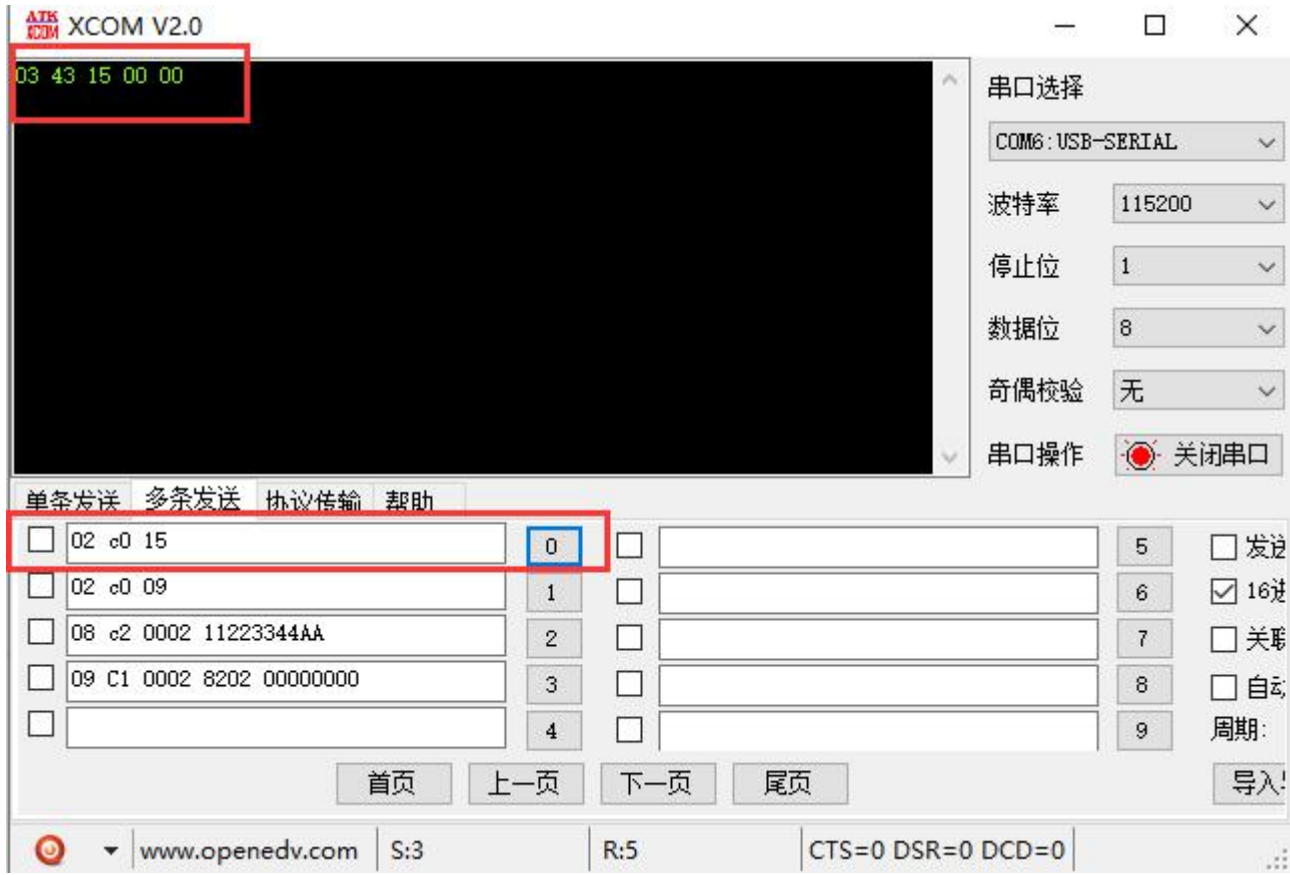

### <span id="page-22-0"></span>5.2 Enter network

E104-BT10-G test board and E104-BT10-N are respectively plugged into the computer USB interface (PC needs to install USB serial drive, see the data compression package), open the serial debugging assistant to select the baud rate 115200bps, 8 data bits, no parity, 1 stop bit, select hexadecimal transmission. The E104-BT10-G terminal edits and sends the "Device Access" command 02 C0 09. When E104-BT10-N enters the network successfully, the indicator light is constant. E104-BT10-G receives 0B 40 09EAFD CDBAFEAD 0007 03, where EAFDCDBAFEAD indicates successful network access equipment. The MAC address 0007 indicates the device's main address (see 2.3 for the format description). The device is successfully connected to the network.

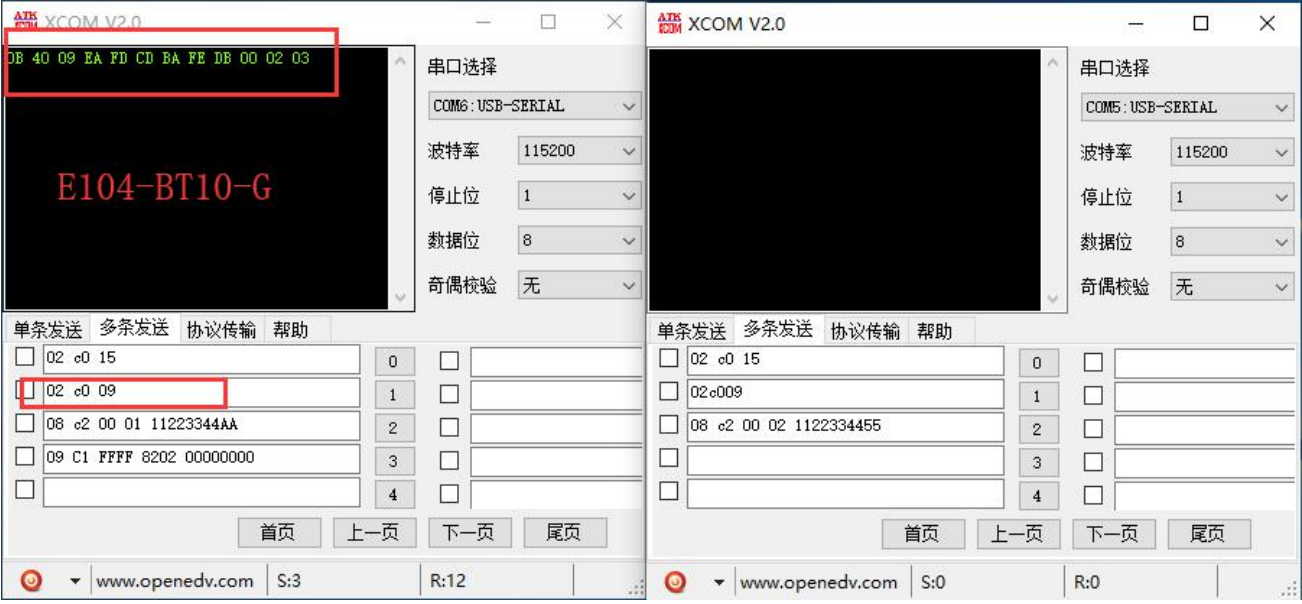

# <span id="page-23-0"></span>5.3 SIG Message

E104-BT10-G send command to turn on light (generic onoff command) see details from  $3.2$ (see details from Mesh Model 3.2.1.2 Generic OnOff Set)

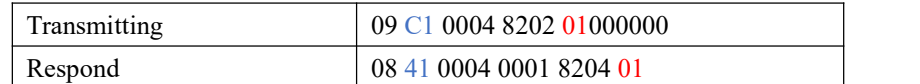

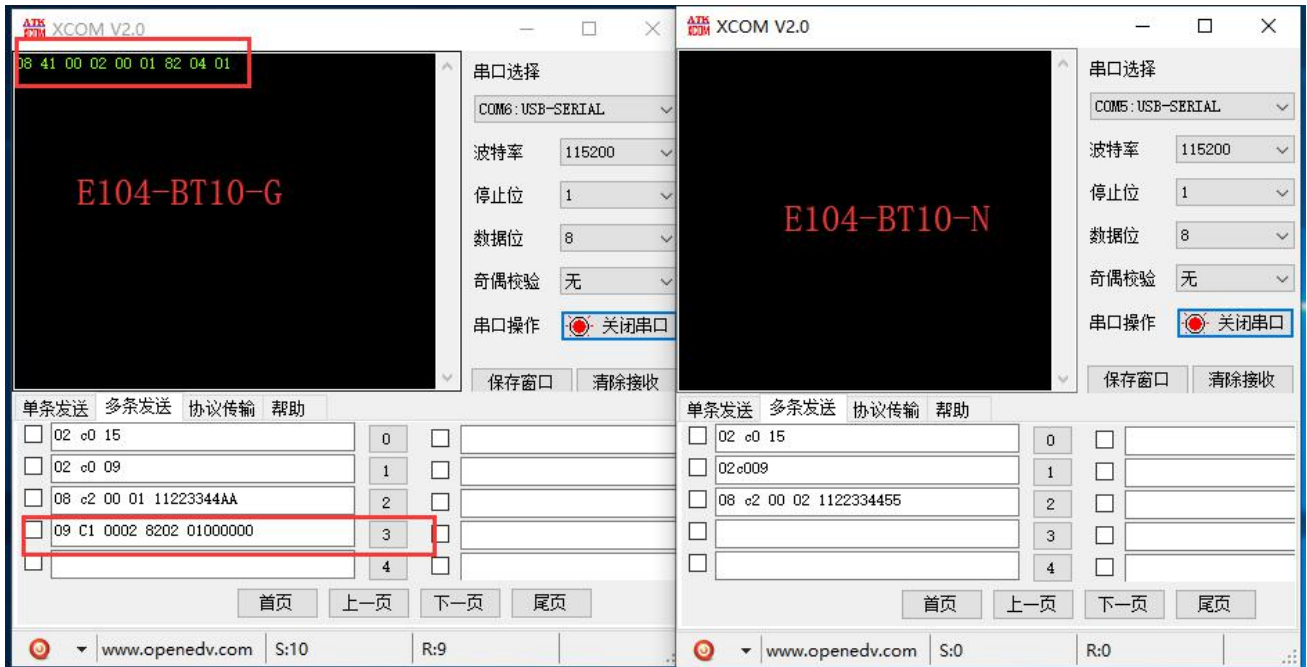

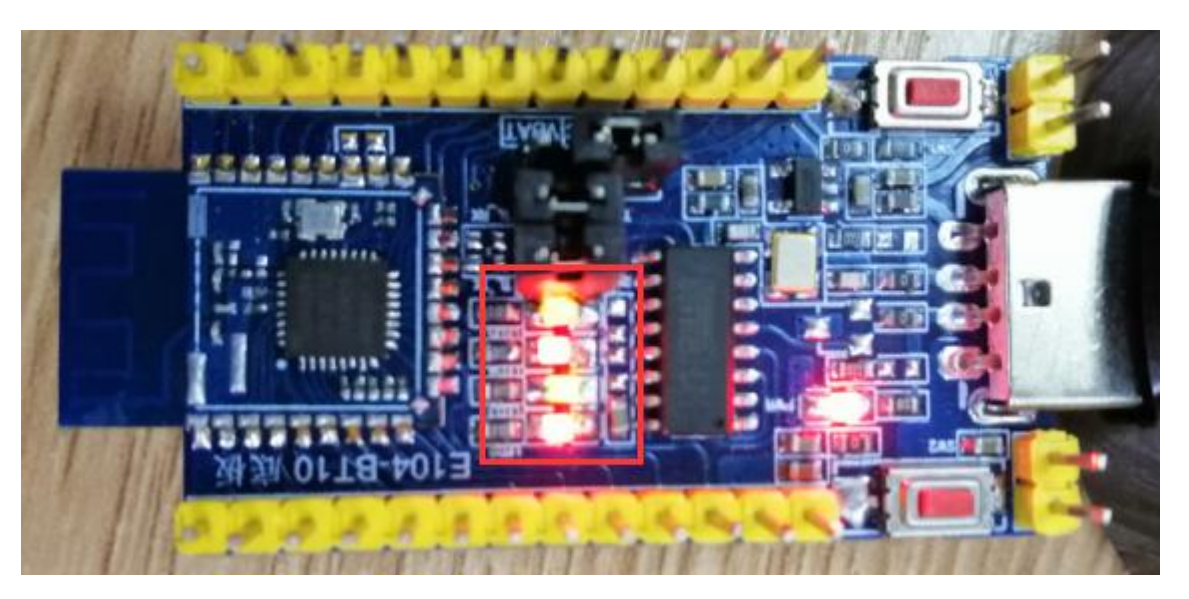

E104-BT10-G send comand to turn off light (generic onoff command) see details from  $3.2$ (see details from Mesh Model 3.2.1.2 Generic OnOff Set)

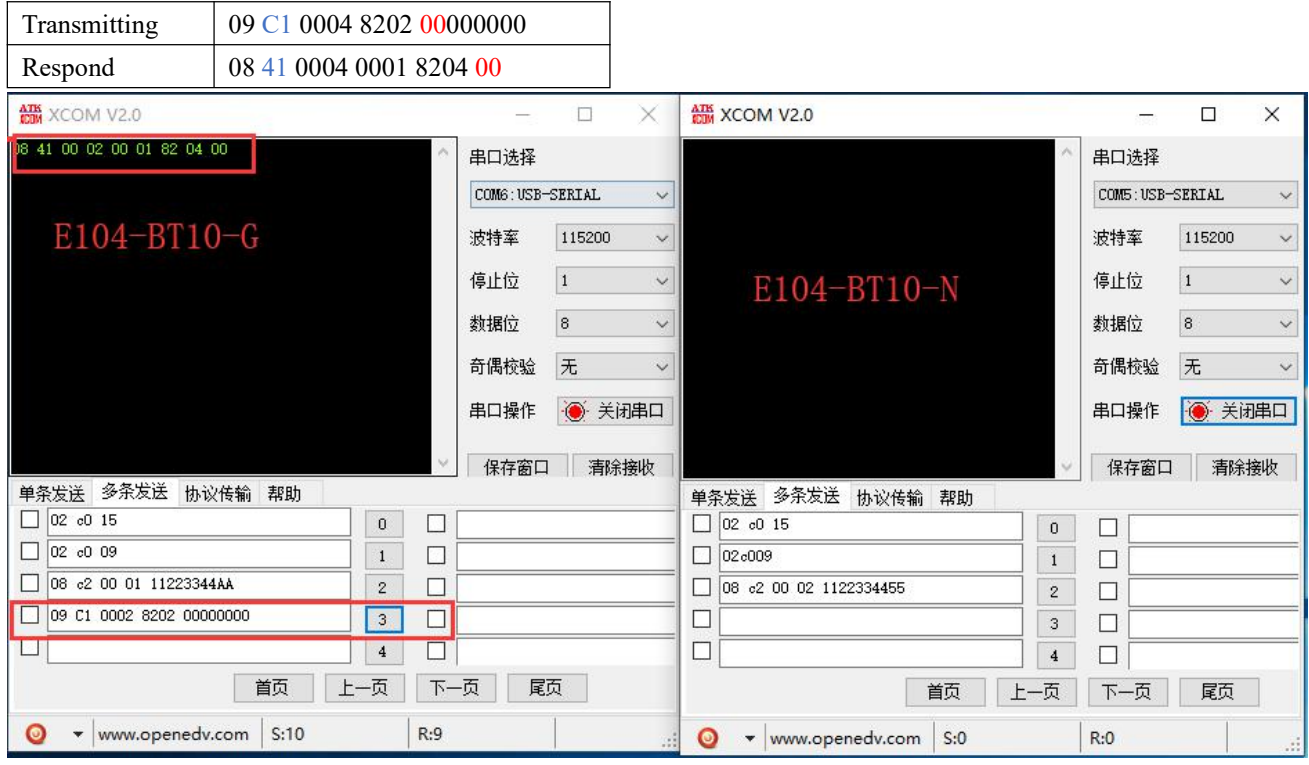

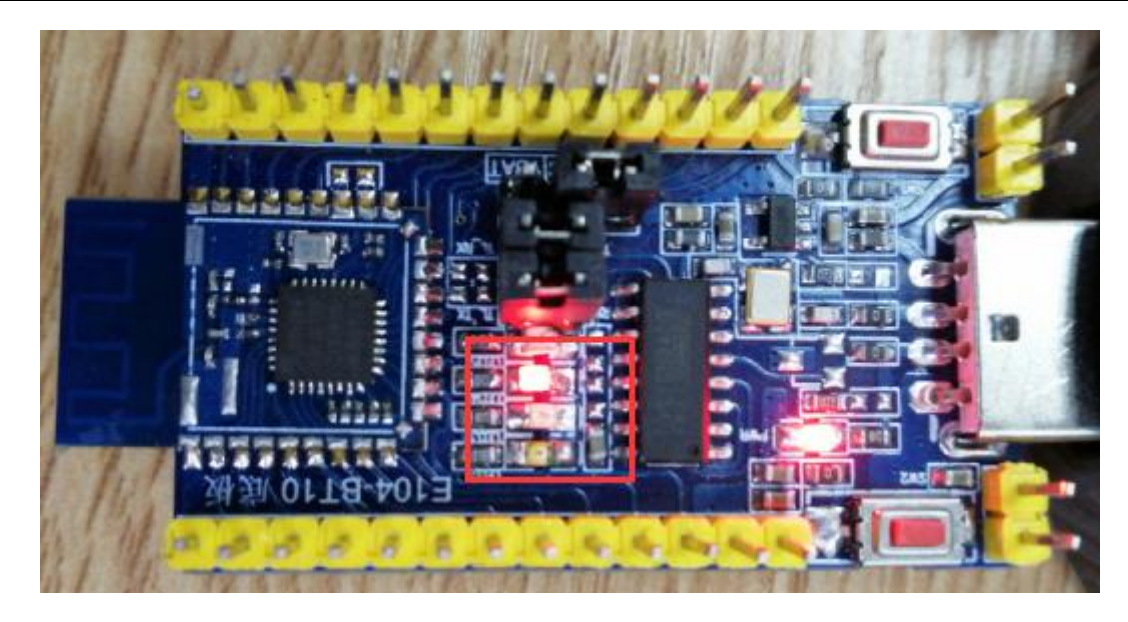

# <span id="page-25-0"></span>5.4Transparent transmission

### <span id="page-25-1"></span>5.4.1 Broadcast transmission

Device 0001 broadcasts "11223344AA" in hex format

See  $3.3$ , input target address as FFFF , all device in the network can receive data

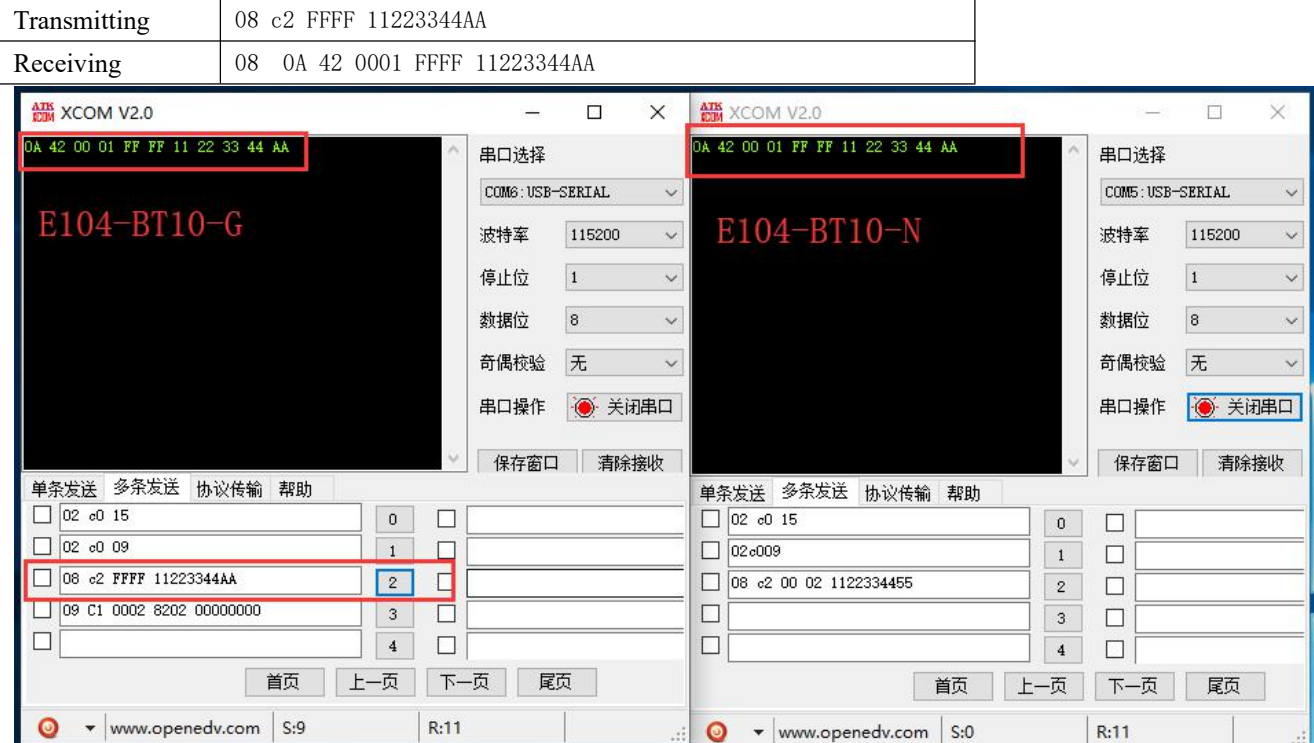

### <span id="page-25-2"></span>5.4.2 Fixed point transmission

For example: Device 0001 sends "11223344AA" in hex format to device 004

See details from [3.3](#page-21-0)

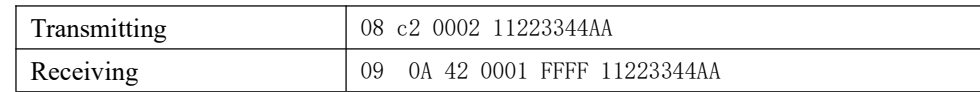

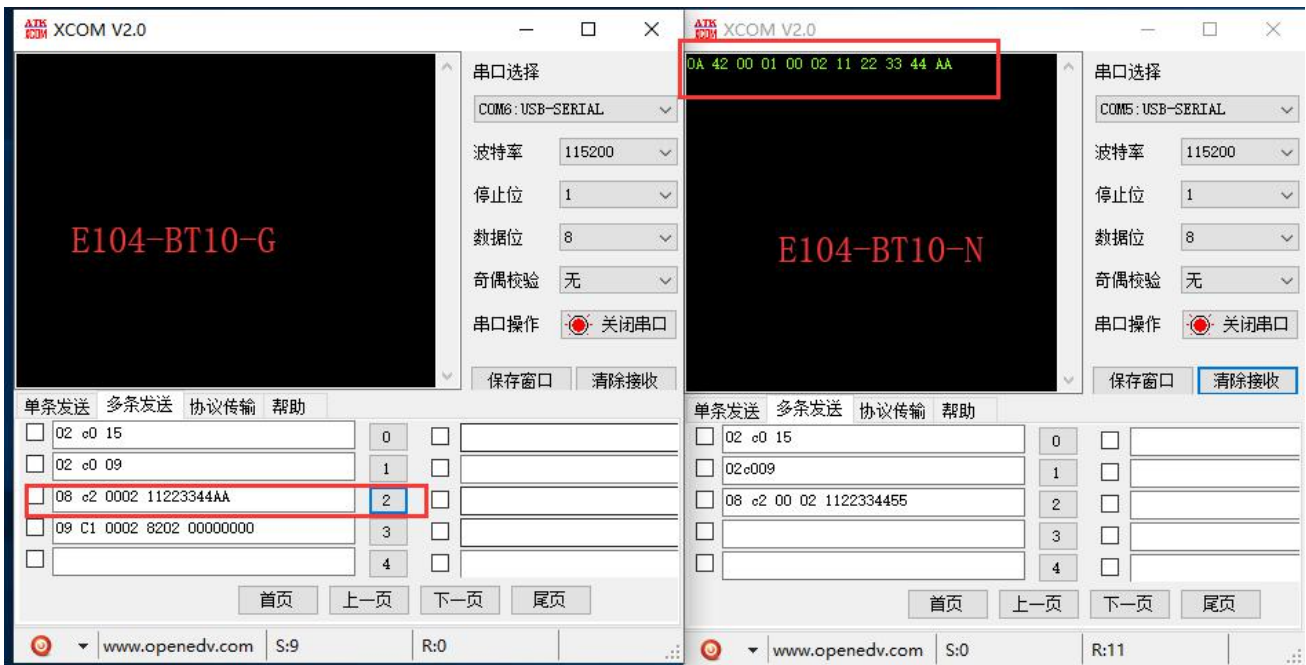

# <span id="page-26-0"></span>**6**、**FAQ**

## <span id="page-26-1"></span>6.1 Communication range is too short

- The communication distance will be affected when obstacle exists.
- Data lose rate will be affected by temperature, humidity and co-channel interference.
- The ground will absorb and reflect wireless radio wave, so the performance will be poor when testing near ground.
- Seawater has great ability in absorbing wireless radio wave, so performance will be poor when testing near the sea.
- The signal will be affected when the antenna is near metal object or put in a metal case.
- Power register was set incorrectly, air data rate is set as too high (the higher the air data rate, the shorter the distance).
- When the power supply at room temperature is lower than the recommended low voltage, the lower the voltage is, the lower the transmitting power is.

## <span id="page-26-2"></span>6.2 Module is easy to damage

- Please check the power supply and ensure it is within the recommended range. Voltage higher than the peak will lead to a permanent damage to the module.
- Please check the stability of power supply and ensure the voltage not to fluctuate too much.
- Please make sure anti-static measures are taken when installing and using, high frequency devices have electrostatic susceptibility.
- Please ensure the humidity is within limited range for some parts are sensitive to humidity.
- Please avoid using modules under too high or too low temperature.

## <span id="page-27-0"></span>6.3 Bit error rate is too high

- When there are co-channel signal interference nearby, be away from interference sources or modify frequency and channel to avoid interference;
- The clock waveform on the SPI is not standard. Check whether there is interference on the SPI line. The SPI bus should not be too long.
- Unfavorable power supply may cause messy code. Make sure that the power supply is reliable.

# <span id="page-28-0"></span>**7**、**Production Guidance**

# <span id="page-28-1"></span>7.1 Reflow Soldering Curve

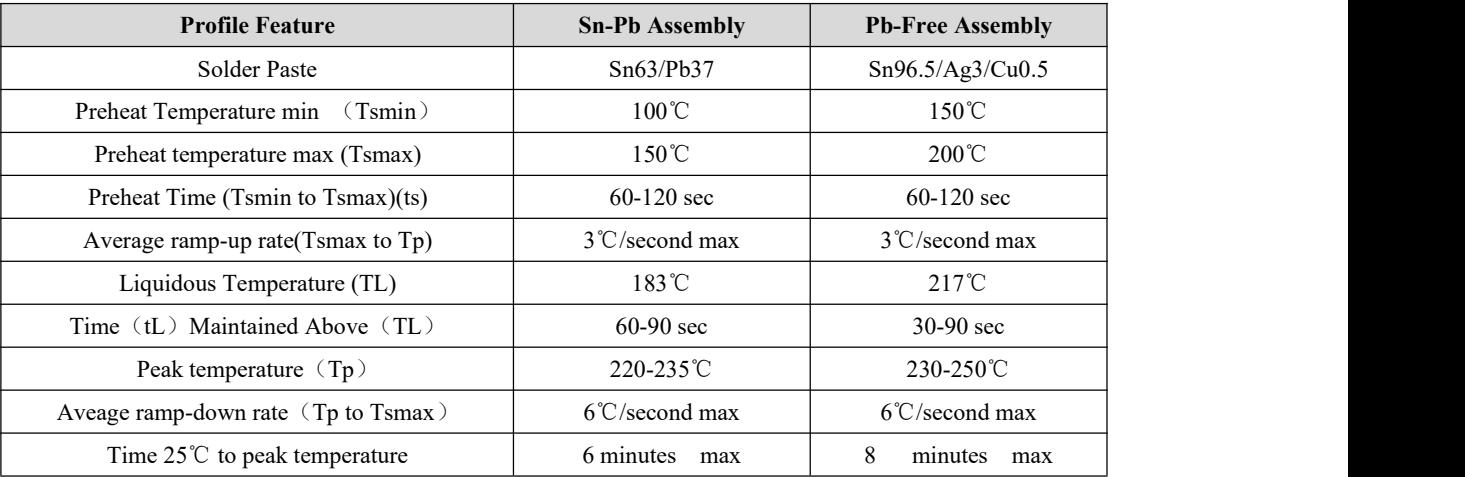

# <span id="page-28-2"></span>7.2 Reflow Soldering Curve

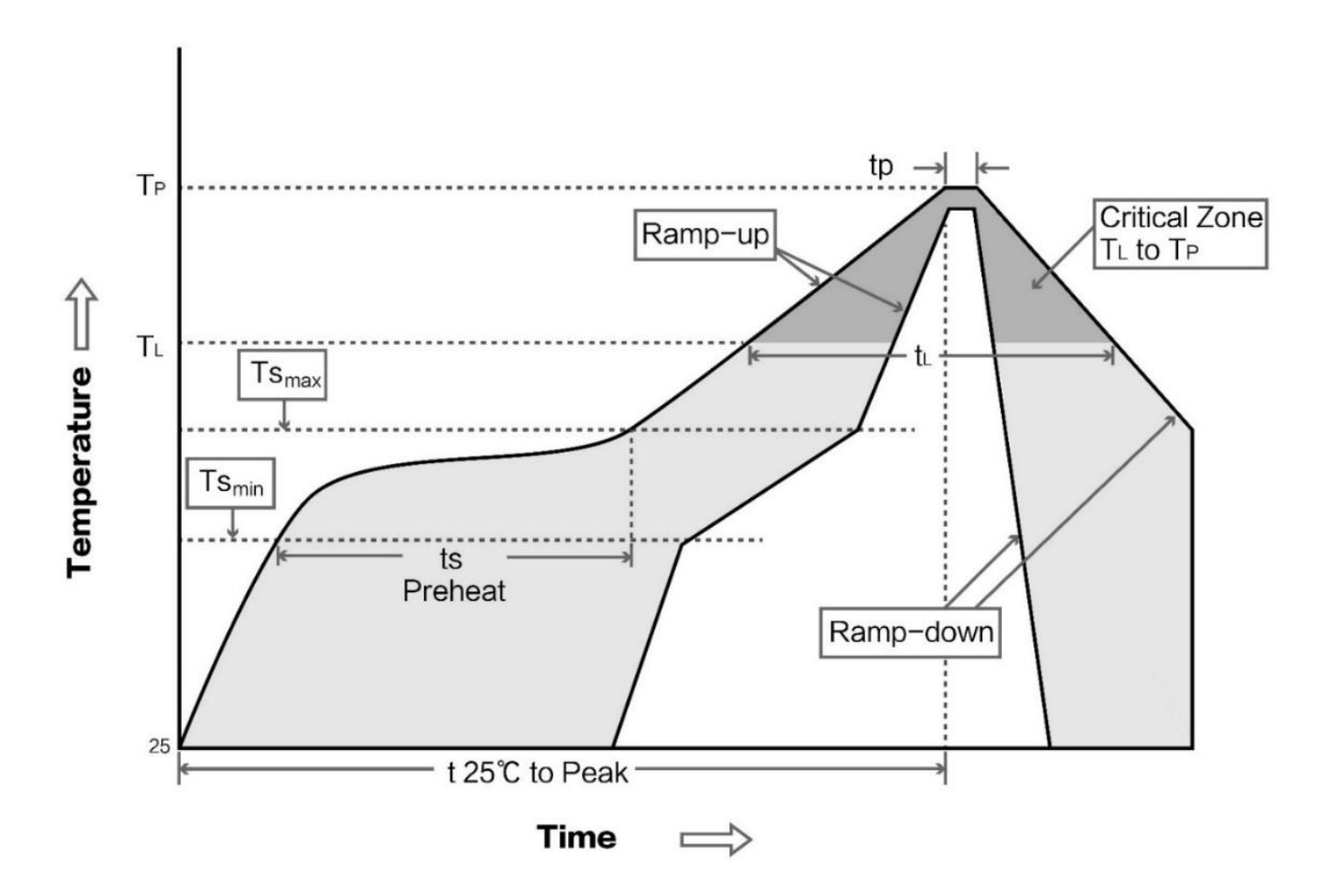

# <span id="page-29-0"></span>**8**、**Series product**

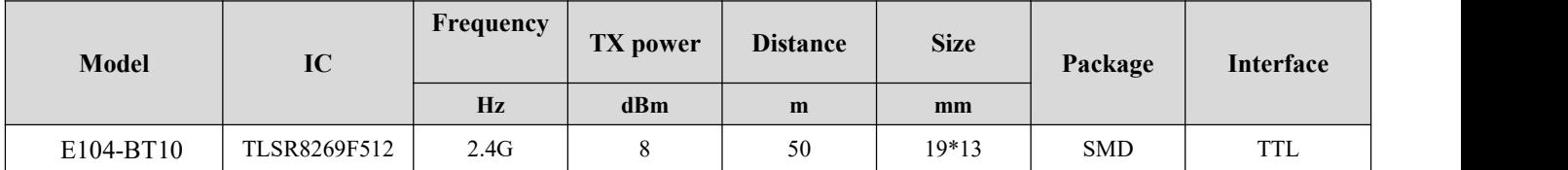

# <span id="page-29-1"></span>**Revision history**

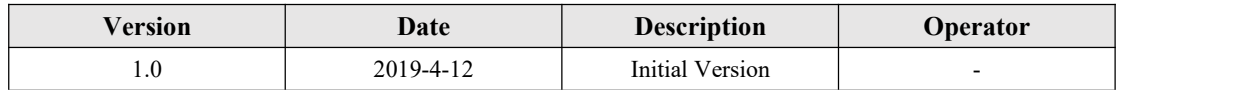

## <span id="page-29-2"></span>**About us**

Website: [www.ebyte.com](http://www.ebyte.com) Sales: [info@cdebyte.com](mailto:info@cdebyte.com) Support: [support@cdebyte.com](mailto:support@cdebyte.com) Tel: +86-28-61399028 Ext. 812 Fax: +86-28-64146160 Address: Innovation Center B333~D347, 4# XI-XIN road,High-tech district (west), Chengdu, Sichuan, China

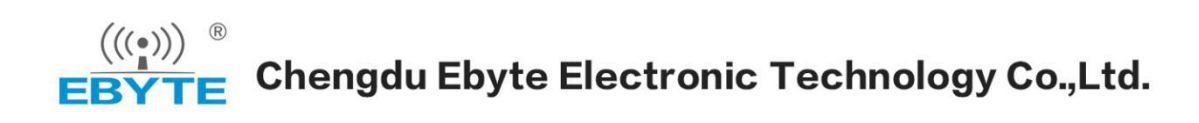